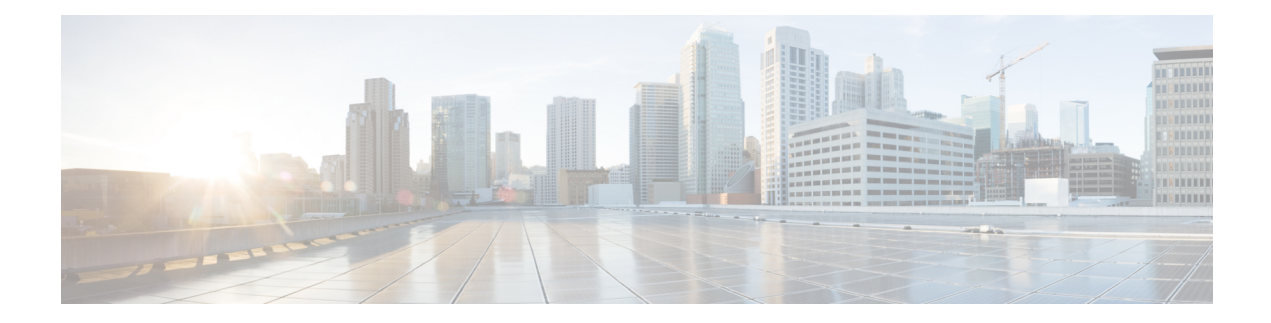

# **Public Key Infrastructure Commands**

This module describes the commands used to configure Public Key Infrastructure (PKI).

For detailed information about PKI concepts, configuration tasks, and examples, see the *Implementing Certification Authority Interoperability* chapter in the *System Security Configuration Guide for Cisco ASR 9000 Series RoutersSystem Security Configuration Guide for Cisco 8000 Series Routers*.

- [auto-enroll,](#page-2-0) on page 3
- [ca-keypair,](#page-3-0) on page 4
- clear crypto ca [certificates,](#page-4-0) on page 5
- clear [crypto](#page-5-0) ca crl, on page 6
- crl optional [\(trustpoint\),](#page-6-0) on page 7
- crypto ca [authenticate,](#page-7-0) on page 8
- crypto ca [cancel-enroll,](#page-9-0) on page 10
- crypto ca [enroll,](#page-10-0) on page 11
- crypto ca [fqdn-check](#page-12-0) ip-address allow, on page 13
- crypto ca [import,](#page-13-0) on page 14
- crypto ca [http-proxy,](#page-14-0) on page 15
- crypto ca crl [request,](#page-15-0) on page 16
- crypto ca [trustpoint,](#page-16-0) on page 17
- crypto ca [trustpool](#page-18-0) import url, on page 19
- crypto key generate [authentication-ssh,](#page-20-0) on page 21
- crypto key [generate](#page-21-0) dsa, on page 22
- crypto key [generate](#page-23-0) ecdsa, on page 24
- crypto key generate [ed25519,](#page-25-0) on page 26
- crypto key [generate](#page-27-0) rsa, on page 28
- crypto key import [authentication](#page-29-0) rsa, on page 30
- crypto key zeroize [authentication-ssh,](#page-31-0) on page 32
- crypto key zeroize [authentication](#page-32-0) rsa, on page 33
- crypto key [zeroize](#page-34-0) dsa, on page 35
- crypto key [zeroize](#page-35-0) ecdsa, on page 36
- crypto key zeroize [ed25519,](#page-36-0) on page 37
- crypto key [zeroize](#page-37-0) rsa, on page 38
- description [\(trustpoint\),](#page-38-0) on page 39
- [enrollment](#page-39-0) retry count, on page 40
- [enrollment](#page-40-0) retry period, on page 41
- [enrollment](#page-41-0) terminal, on page 42
- [enrollment](#page-42-0) url, on page 43
- ip-address [\(trustpoint\),](#page-44-0) on page 45
- [key-usage,](#page-45-0) on page 46
- [keypair,](#page-47-0) on page 48
- [keystring,](#page-48-0) on page 49
- lifetime [\(trustpoint\),](#page-50-0) on page 51
- [message-digest,](#page-51-0) on page 52
- [query](#page-52-0) url, on page 53
- [renewal-message-type,](#page-53-0) on page 54
- [rsakeypair,](#page-54-0) on page 55
- [serial-number](#page-55-0) (trustpoint), on page 56
- [sftp-password](#page-56-0) (trustpoint), on page 57
- [sftp-username](#page-57-0) (trustpoint), on page 58
- show crypto ca [certificates,](#page-58-0) on page 59
- show [crypto](#page-61-0) ca crls, on page 62
- show crypto ca [trustpool](#page-62-0) policy, on page 63
- show crypto key mypubkey [authentication-ssh,](#page-63-0) on page 64
- show crypto key [mypubkey](#page-65-0) dsa, on page 66
- show crypto key [mypubkey](#page-66-0) ecdsa, on page 67
- show crypto key [mypubkey](#page-67-0) ed25519, on page 68
- show crypto key [mypubkey](#page-68-0) rsa, on page 69
- show [platform](#page-69-0) security integrity dossier, on page 70
- [subject-name](#page-71-0) (trustpoint), on page 72
- [utility](#page-72-0) sign, on page 73

#### <span id="page-2-0"></span>**auto-enroll**

To specify the duration after which the router request for automatic renewal of a PKI certificate from the CA, , use the **auto-enroll** command in trustpoint configuration mode. To disable the automatic renewal of the certificate after the said period, use the **no** form of this command.

**auto-enroll** *percentage*

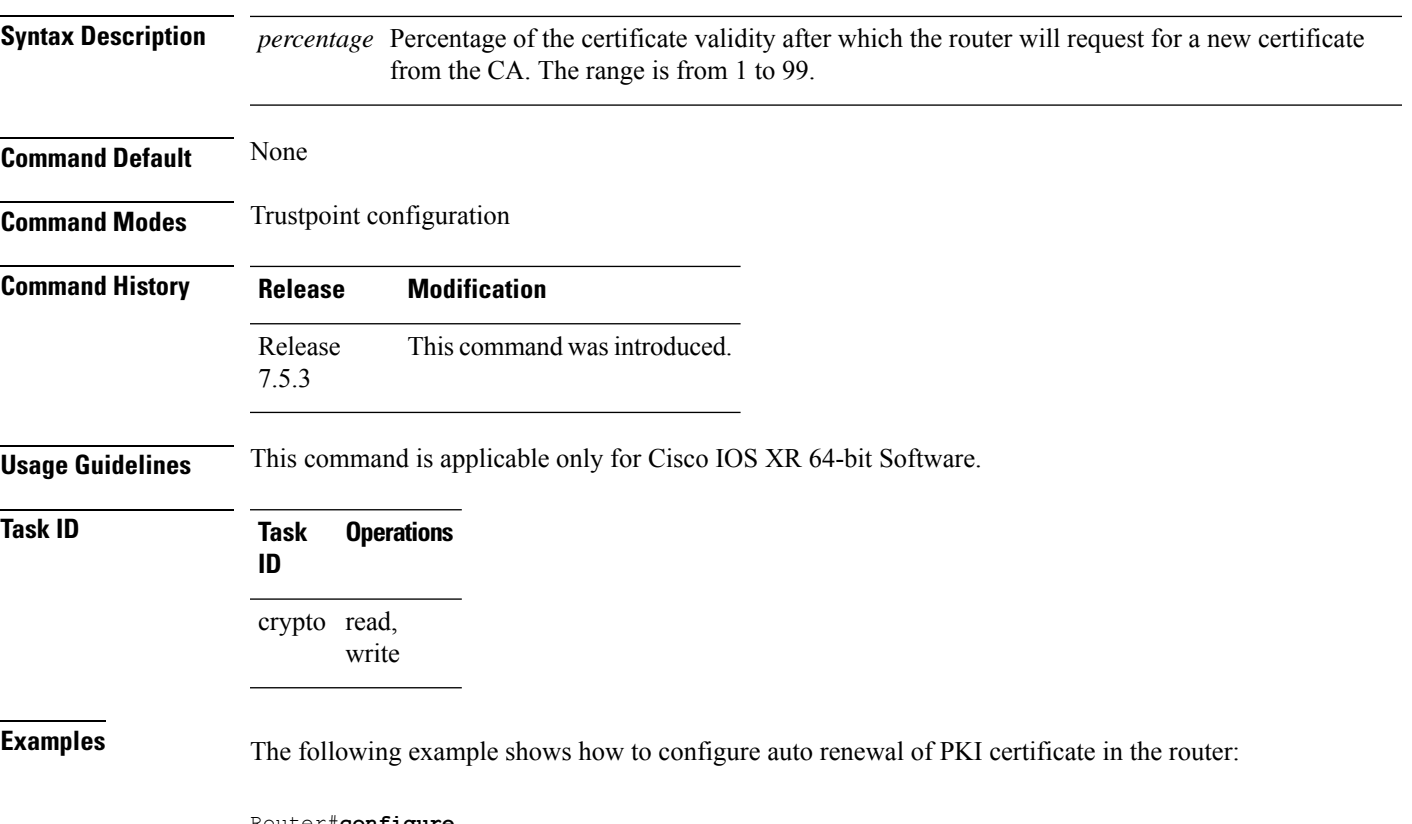

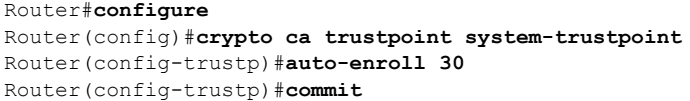

# <span id="page-3-0"></span>**ca-keypair**

To create the key pair for the root certificate on the router, use the **ca-keypair** command in trustpoint configuration mode. To remove this configuration, use the **no** form of this command.

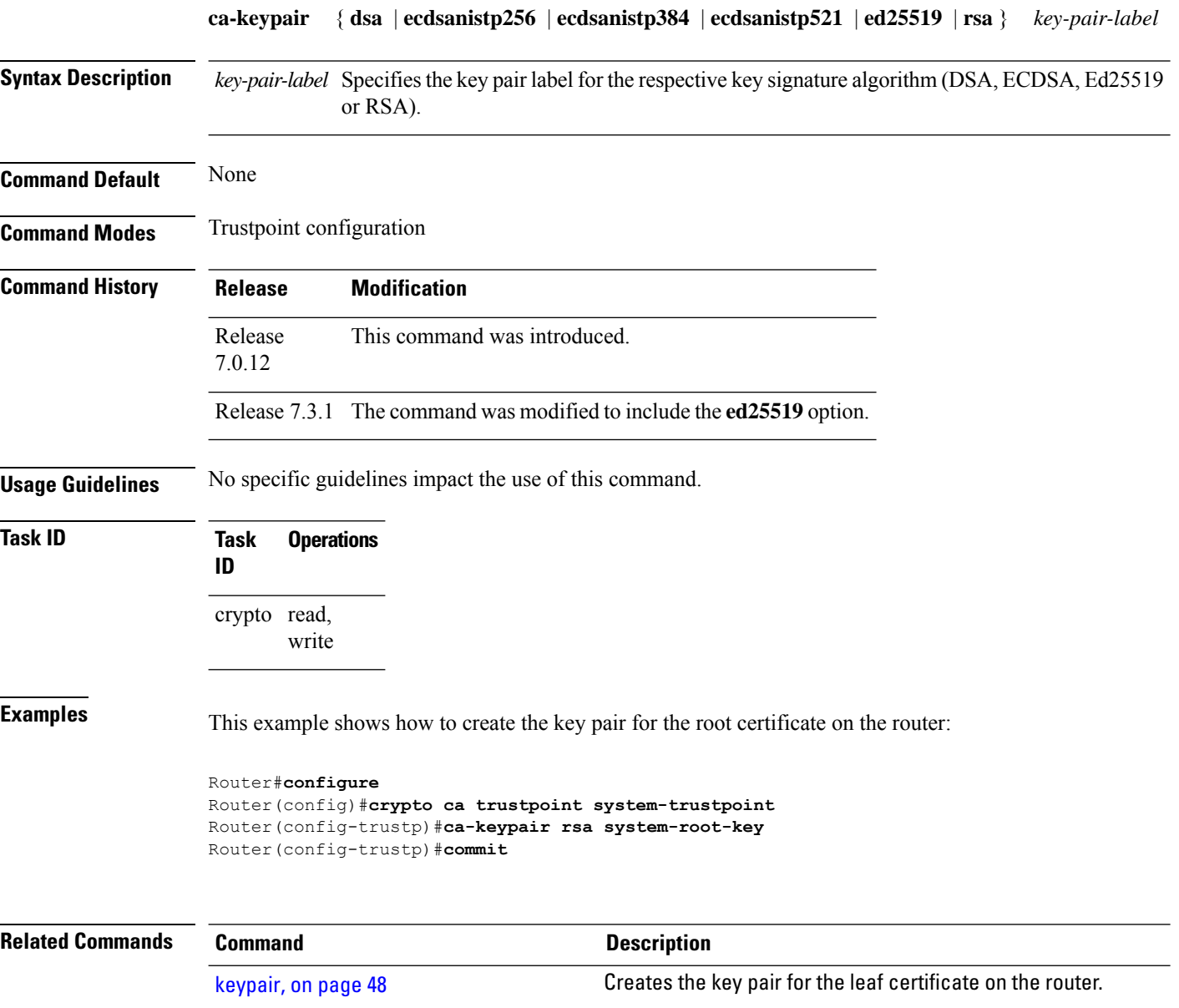

# <span id="page-4-0"></span>**clear crypto ca certificates**

To clear certificates associated with trustpoints that no longer exist in the configuration file, use the **clear crypto ca certificates** command in EXEC modeXR EXEC mode.

**clear crypto ca certificates** *trustpoint*

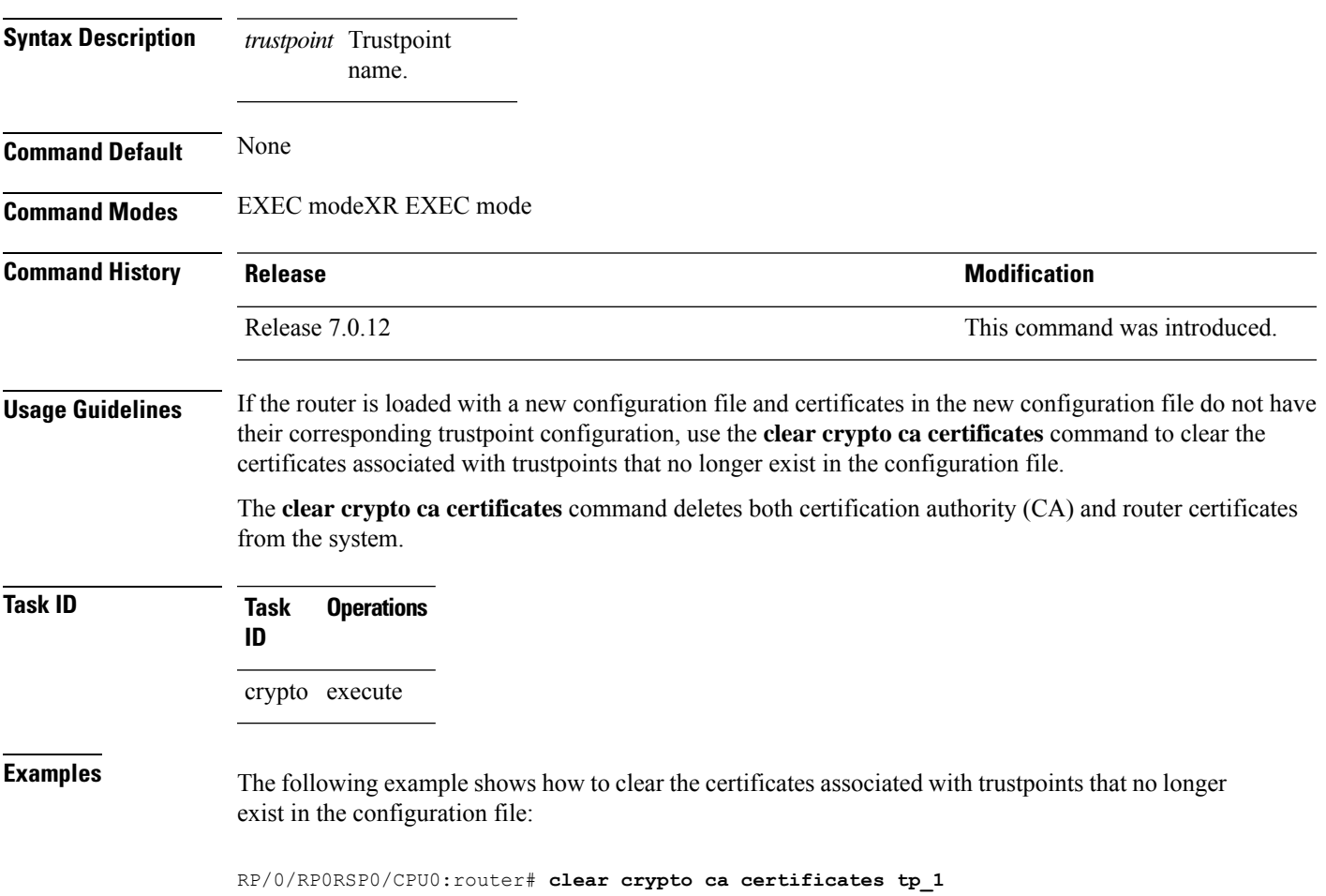

# <span id="page-5-0"></span>**clear crypto ca crl**

To clear all the Certificate Revocation Lists (CRLs) stored on the router, use the **clear crypto ca crl** command in EXEC modeXR EXEC mode.

#### **clear crypto ca crl**

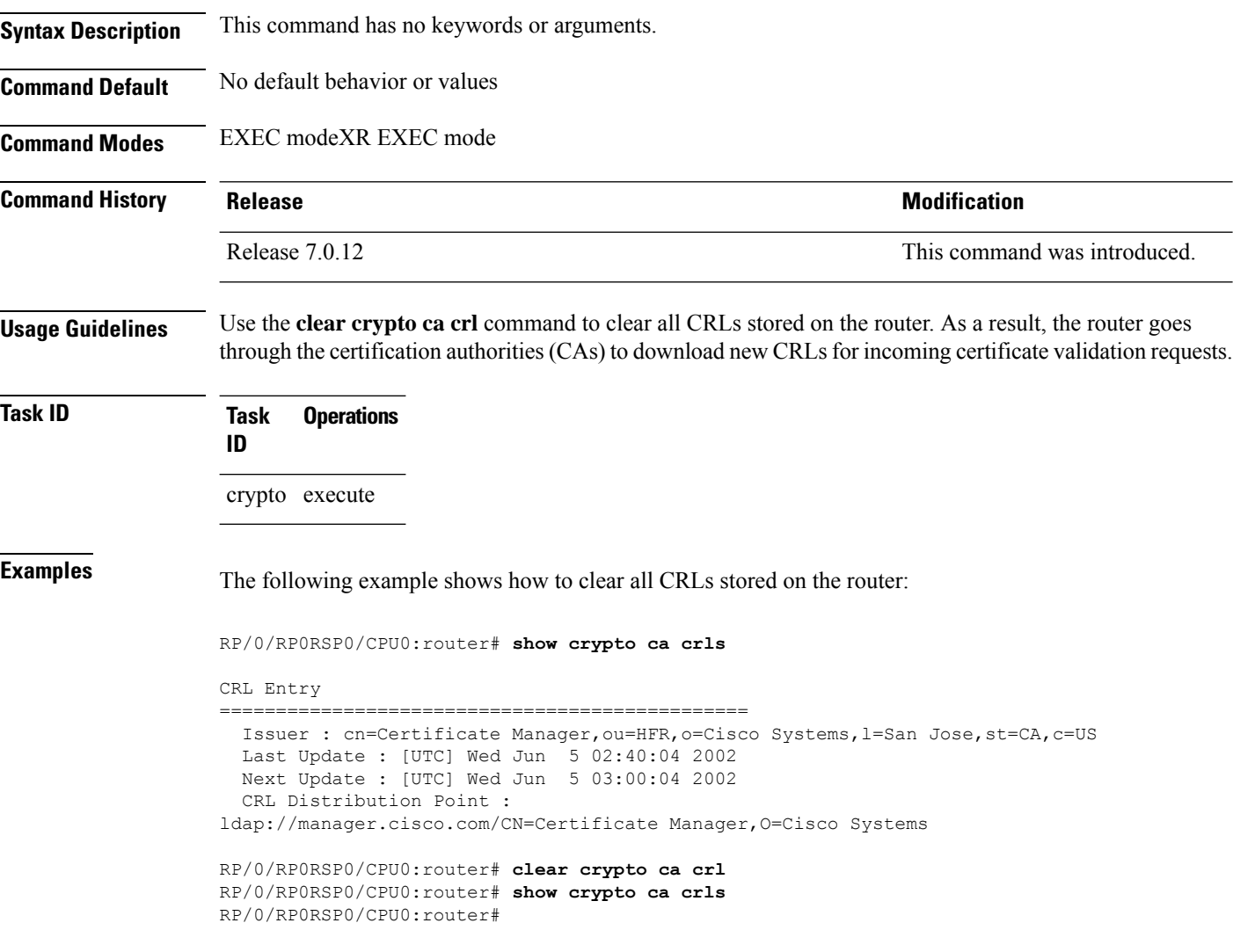

Ш

#### <span id="page-6-0"></span>**crl optional (trustpoint)**

To allow the certificates of other peers to be accepted without trying to obtain the appropriate CRL, use the **crl optional** command in trustpoint configuration mode. To return to the default behavior in which CRL checking is mandatory before your router can accept a certificate, use the **no** form of this command.

**crl optional no crl optional**

**Syntax Description** This command has no keywords or arguments.

**Command Default** The router must have and check the appropriate CRL before accepting the certificate of another IP security peer.

**Command Modes** Trustpoint configuration

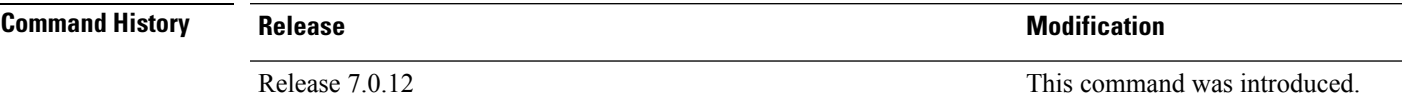

**Usage Guidelines** When your router receives a certificate from a peer, it searches its memory for the appropriate CRL. If the router finds the appropriate CRL, that CRL is used. Otherwise, the router downloads the CRL from either the certificate authority (CA) or from a CRL distribution point (CDP) as designated in the certificate of the peer. Your router will then check the CRL to ensure that the certificate that the peer sent has not been revoked. If the certificate appears on the CRL, your router cannot accept the certificate and will not authenticate the peer. To instruct the router not to download the CRL and treat the certificate as not revoked, use the **crl optional** command.

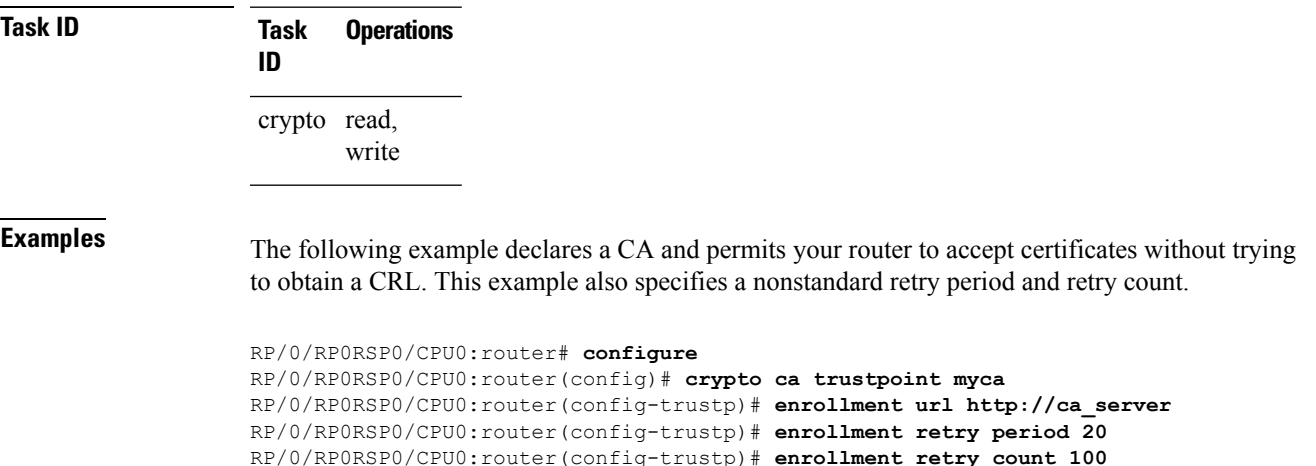

RP/0/RP0RSP0/CPU0:router(config-trustp)# **crl optional**

# <span id="page-7-0"></span>**crypto ca authenticate**

To authenticate the certification authority (CA) by getting the certificate for the CA, use the **crypto ca authenticate** command in EXEC modeXR EXEC mode.

**crypto ca authenticate** {*ca-name* | **system-trustpoint**}

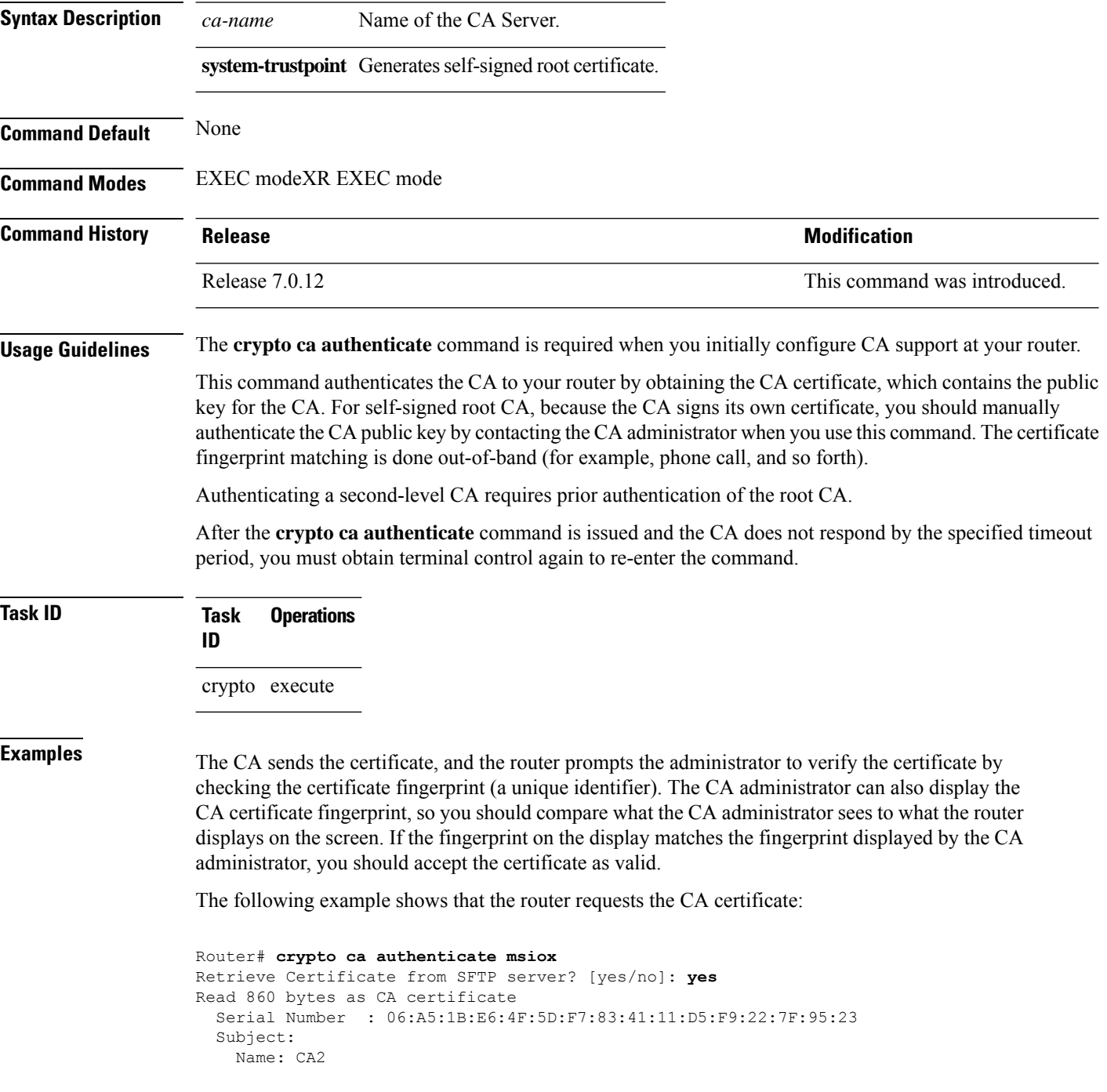

CN= CA2 Issued By : cn=CA2 Validity Start : 07:51:51 UTC Wed Jul 06 2005 Validity End : 08:00:43 UTC Tue Jul 06 2010 CRL Distribution Point http://10.56.8.236/CertEnroll/CA2.crl Certificate has the following attributes: Fingerprint: D0 44 36 48 CE 08 9D 29 04 C4 2D 69 80 55 53 A3 Do you accept this certificate? [yes/no]: yes Router#:Apr 10 00:28:52.324 : cepki[335]: %SECURITY-CEPKI-6-INFO : certificate database updated Do you accept this certificate? [yes/no] **yes**

This example shows how to generate a self-signed root certificate:

Router#**crypto ca authenticate system-trustpoint**

# <span id="page-9-0"></span>**crypto ca cancel-enroll**

To cancel a current enrollment request, use the **crypto ca cancel-enroll** command in EXEC modeXR EXEC mode.

**crypto ca cancel-enroll** *ca-name*

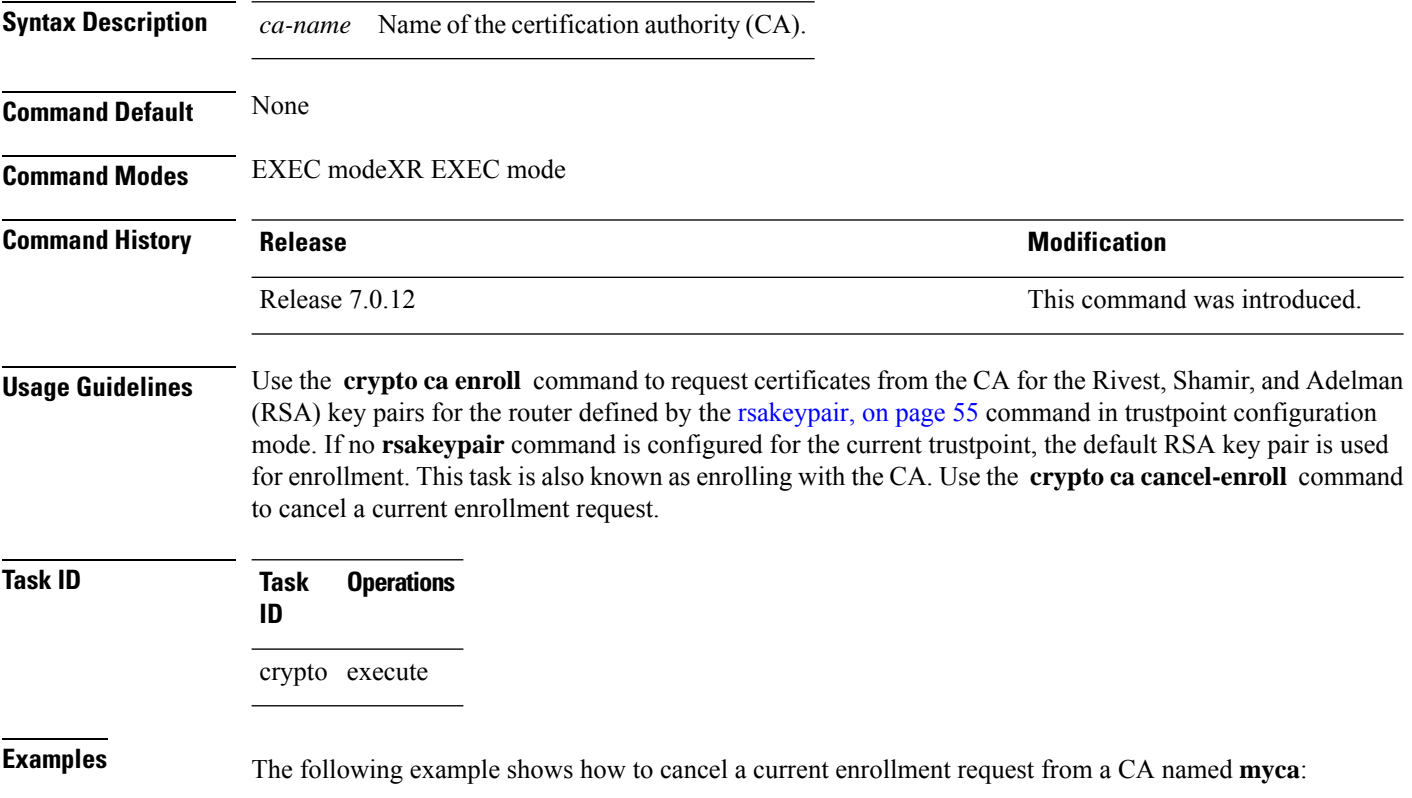

RP/0/RP0RSP0/CPU0:router# **crypto ca cancel-enroll myca**

#### <span id="page-10-0"></span>**crypto ca enroll**

To obtain a router certificate from the certification authority (CA), use the **crypto ca enroll** command in EXEC modeXR EXEC mode.

**crypto ca enroll** {*ca-name* | **system-trustpoint**} **Syntax Description** *ca-name* Name of the CA Server. system-trustpoint Generates the leaf certificate. **Command Default** None **Command Modes** EXEC modeXR EXEC mode **Command History Release <b>Modification** Release 7.0.12 This command was introduced. **Usage Guidelines** Use the **crypto ca enroll** command to request certificates from the CA for the Rivest, Shamir, and Adelman (RSA) key pairs for the router defined by the [rsakeypair,](#page-54-0) on page 55 command in trustpoint configuration mode. If no **rsakeypair** command is configured for the current trustpoint, the default RSA key pair is used for enrollment. This task is also known as enrolling with the CA. (Enrolling and obtaining certificates are two separate events, but they both occur when the **crypto ca enroll** command is issued.) When using manual enrollment, these two operations occur separately. The router needs a signed certificate from the CA for each of the RSA key pairs on the router; if you previously generated general-purpose keys, this command obtains the one certificate corresponding to the one general-purpose RSA key pair. If you previously generated special-usage keys, this command obtains two certificates corresponding to each of the special-usage RSA key pairs. If you already have a certificate for your keys, you are unable to configure this command; instead, you are prompted to remove the existing certificate first. (You can remove existing certificates by removing the trustpoint configuration with the **no crypto ca trustpoint** command.) The **crypto ca enroll** command is not saved in the router configuration. **Note** The root certificate signs the leaf certificate. **Task ID Task Operations ID** crypto execute **Examples** The following sample output is from the **crypto ca enroll** command:

Router# **crypto ca enroll msiox** % Start certificate enrollment... % Create a challenge password. You will need to verbally provide this password to the CA Administrator in order to revoke your certificate. % For security reasons you password will not be saved in the configuration. % Please make a note of it. %Password re-enter Password: Fingerprint: 4F35ADC9 2791997A CE211437 AFC66CF7 RP/0/RPO/CPU0:May 29 18:49:15.572 : pki\_cmd: %PKI-6-LOG\_INFO : certificate request pending RP/0/RP0/CPU0:May 29 18:52:17.705 : pki\_get\_cert: %PKI-6-LOG\_INFO : certificate is granted

This example shows how to generate a leaf certificate:

Router#**crypto ca enroll system-trustpoint**

Ш

#### <span id="page-12-0"></span>**crypto ca fqdn-check ip-address allow**

To avoid server certificate (leaf certificate) failure in the router, resulting from the IP addresses in the Subject Alternate Name (SAN) field of the certificates instead of Fully Qualified Domain Names (FQDNs) when the certificate extension type doesn't specifies the IP address, use the **crypto ca fqdn-check ip-address allow** command in Global Configuration mode.

**crypto ca fqdn-check ip-address allow Syntax Description** This command has no keywords or arguments. **Command Default** When the certificate extension type doesn't specifies the IP address, the certificates with IP addresses in the SAN field don't function properly. **Command Modes** Global Configuration **Command History Release <b>Modification** Release 7.4.2 This command was introduced.

**Usage Guidelines** In Cisco IOS XR Routers, to use an IP address in the SAN field in server certificates, the certificate extension type is IP addresses. The router rejects certificates that don't meet this criterion. To prevent such failures when an IP address is present in the SAN field, configure the **crypto ca fqdn-check ip-address allow** command. This command enables the router to validate and accept server certificates with IP addresses in the SAN field without the IP addresses certificate extension type.

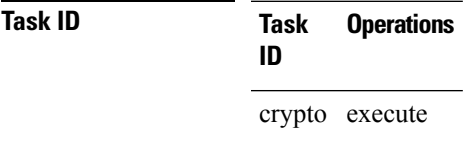

**Examples** This example shows how to run the command for the router to accept server certificates with ip-address in the SAN field:

> Router# config Router(config)# **crypto ca fqdn-check ip-address allow**

## <span id="page-13-0"></span>**crypto ca import**

To import a certification authority (CA) certificate manually through TFTP, SFTP, or cut and paste it at the terminal, use the **crypto ca import** command in EXEC modeXR EXEC mode.

**crypto ca import** *name* **certificate**

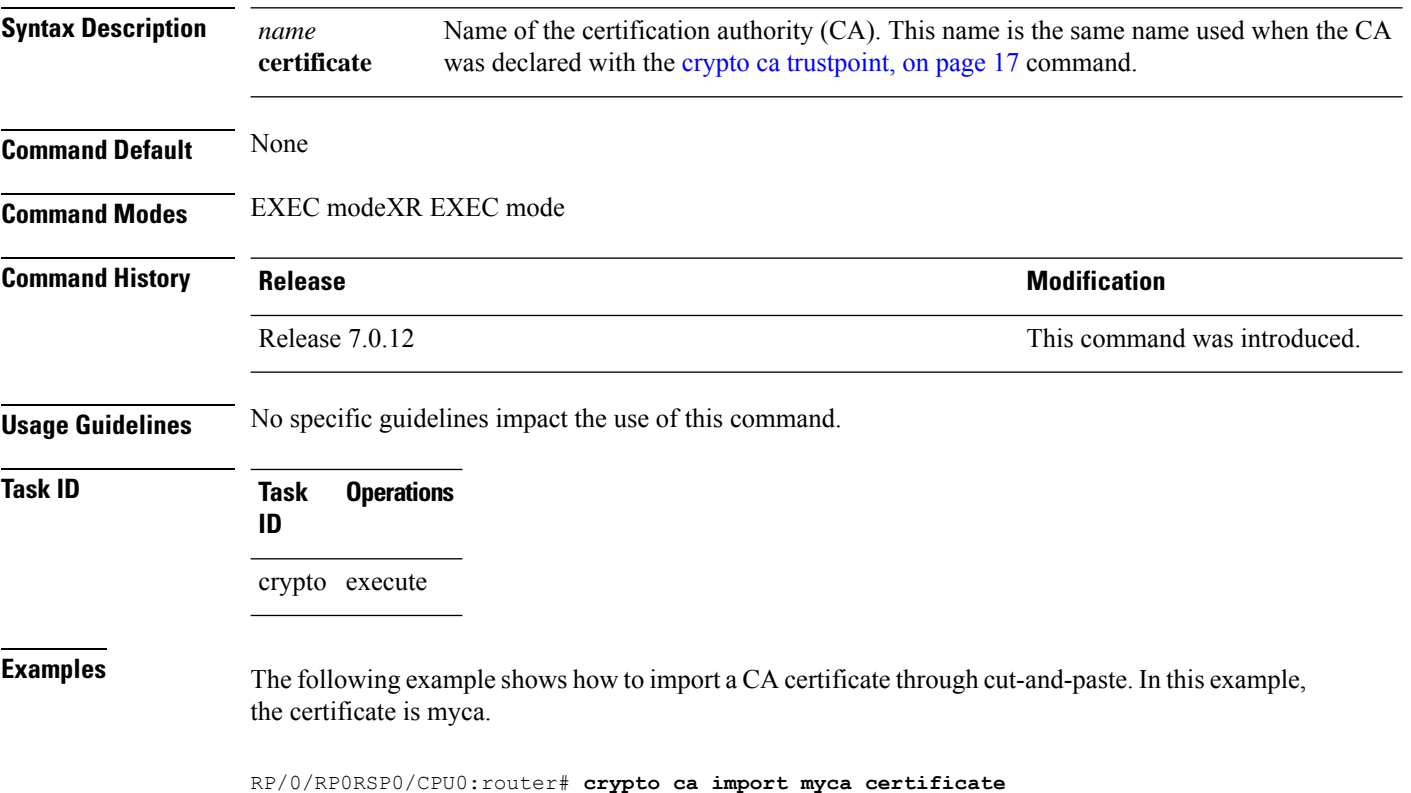

#### <span id="page-14-0"></span>**crypto ca http-proxy**

To fetch the Certificate Revocation List (CRL) through the http proxy server, use the **crypto ca http-proxy** command in the Global Configuration modeXR Config mode. Use the **no** form of this command to disable the proxy server.

**crypto ca http-proxy** *proxy-server-IP-address* **port** *port-number* **no crypto ca http-proxy** *proxy-server-IP-address* **port** *port-number*

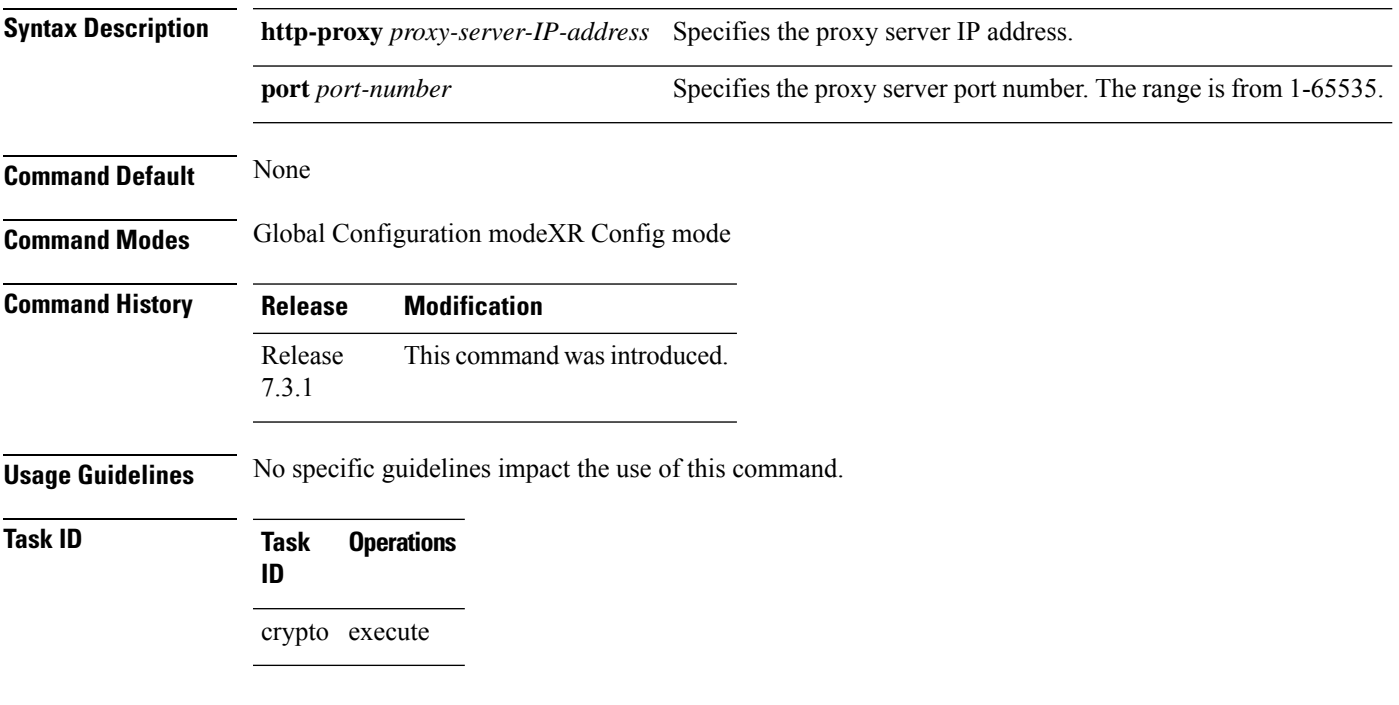

#### **Example**

This example shows how to configure the proxy server to enable communication with the certification authority to retrieve the Certificate Revocation List (CRL).

Router#**configure**

Router(config)#**crypto ca http-proxy 10.10.10.1 port 1**

#### <span id="page-15-0"></span>**crypto ca crl request**

To fetch the latest CRL from a specific CDP(CRL Distribution point), use the **crypto ca crl request** command in the EXEC modeXR EXEC mode.

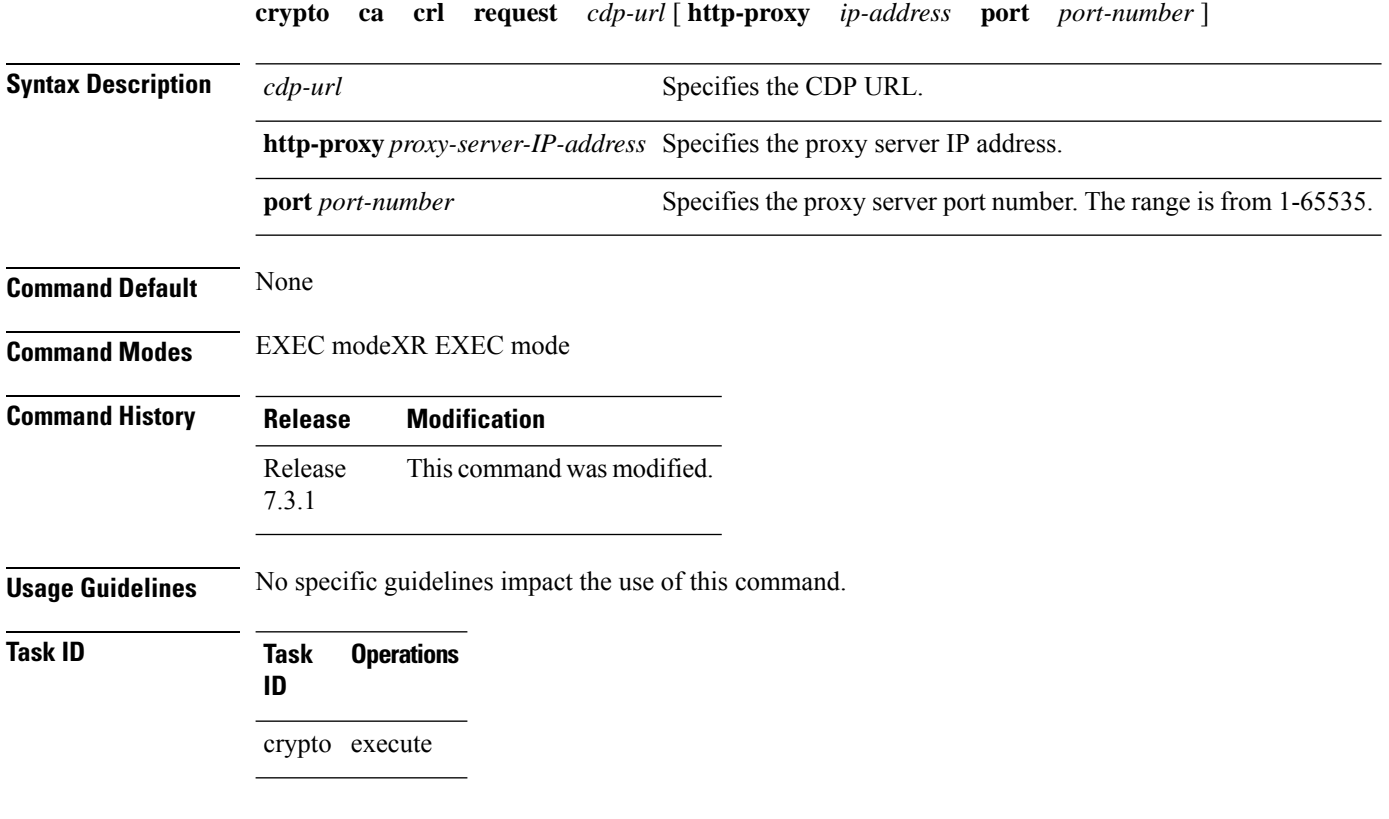

#### **Example**

This example shows how to fetch the latest CRL from a specific CDP.

```
Router#crypto ca crl request http://zxy-w2k.cisco.com/CertEnroll/zxy-w2k-root.crl
Certificate Revocation List (CRL):
        Version 2 (0x1)
    Signature Algorithm: sha256WithRSAEncryption
       Issuer: /C=US/ST=NC/L=RTP/O=Cisco/OU=GCT/CN=ca-root
        Last Update: Jan 29 11:43:50 2019 GMT
       Next Update: Jan 26 11:43:50 2029 GMT
        CRL extensions:
           xyz321v3 CRL Number:
                292
Revoked Certificates:
   Serial Number: 0138
       Revocation Date: Feb 17 01:01:55 2017 GMT
    Serial Number: 0139
       Revocation Date: Feb 17 01:22:28 2017 GMT
    Serial Number: 013A
       Revocation Date: Feb 17 03:04:32 2017 GMT
    Serial Number: 013B
```
## <span id="page-16-0"></span>**crypto ca trustpoint**

To configure a trusted point with a selected name, use the **crypto ca trustpoint** command. To unconfigure a trusted point, use the **no** form of this command in Global Configuration modeXR Config mode.

**crypto ca trustpoint** {*ca-name* | **system-trustpoint**}

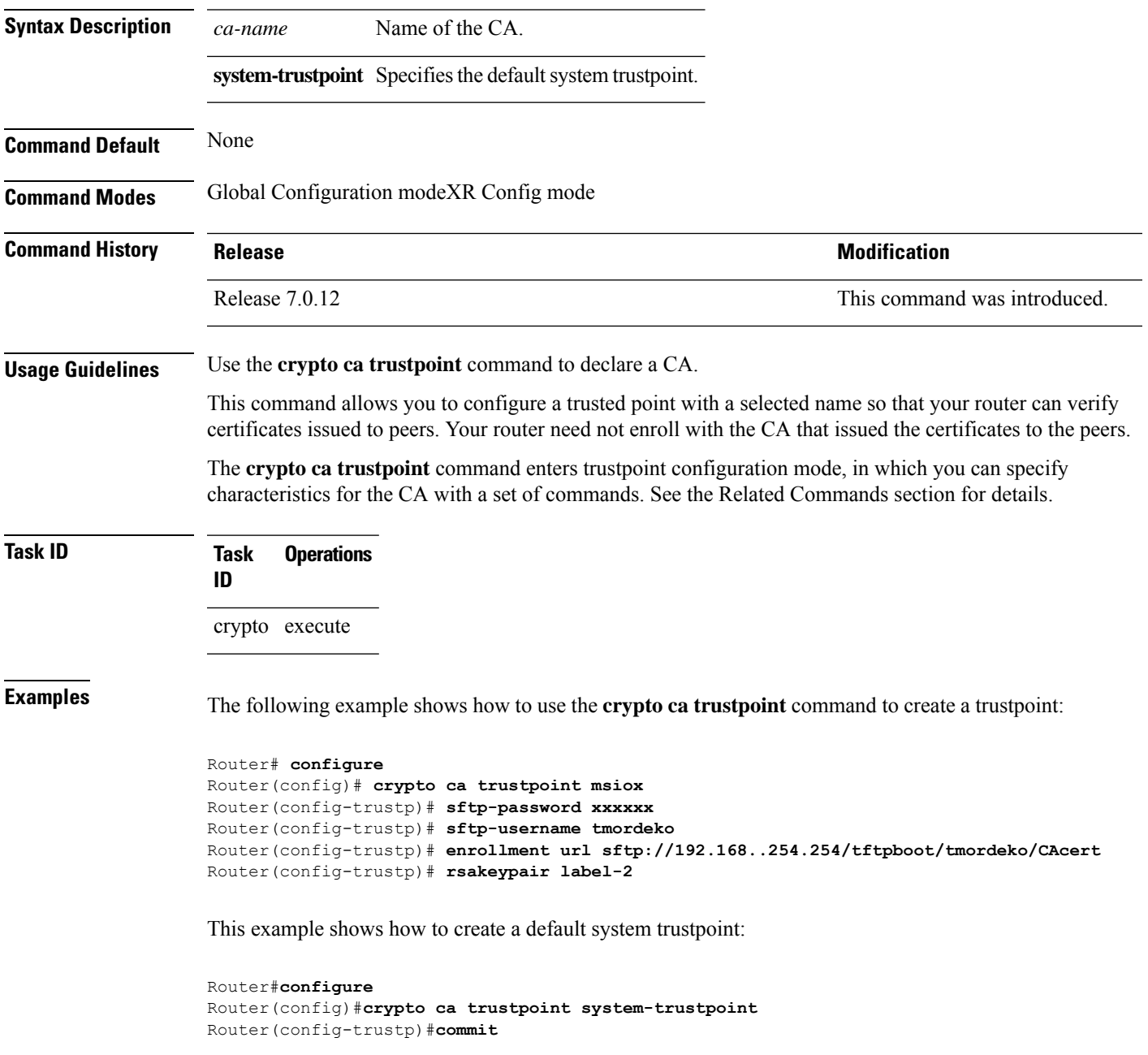

I

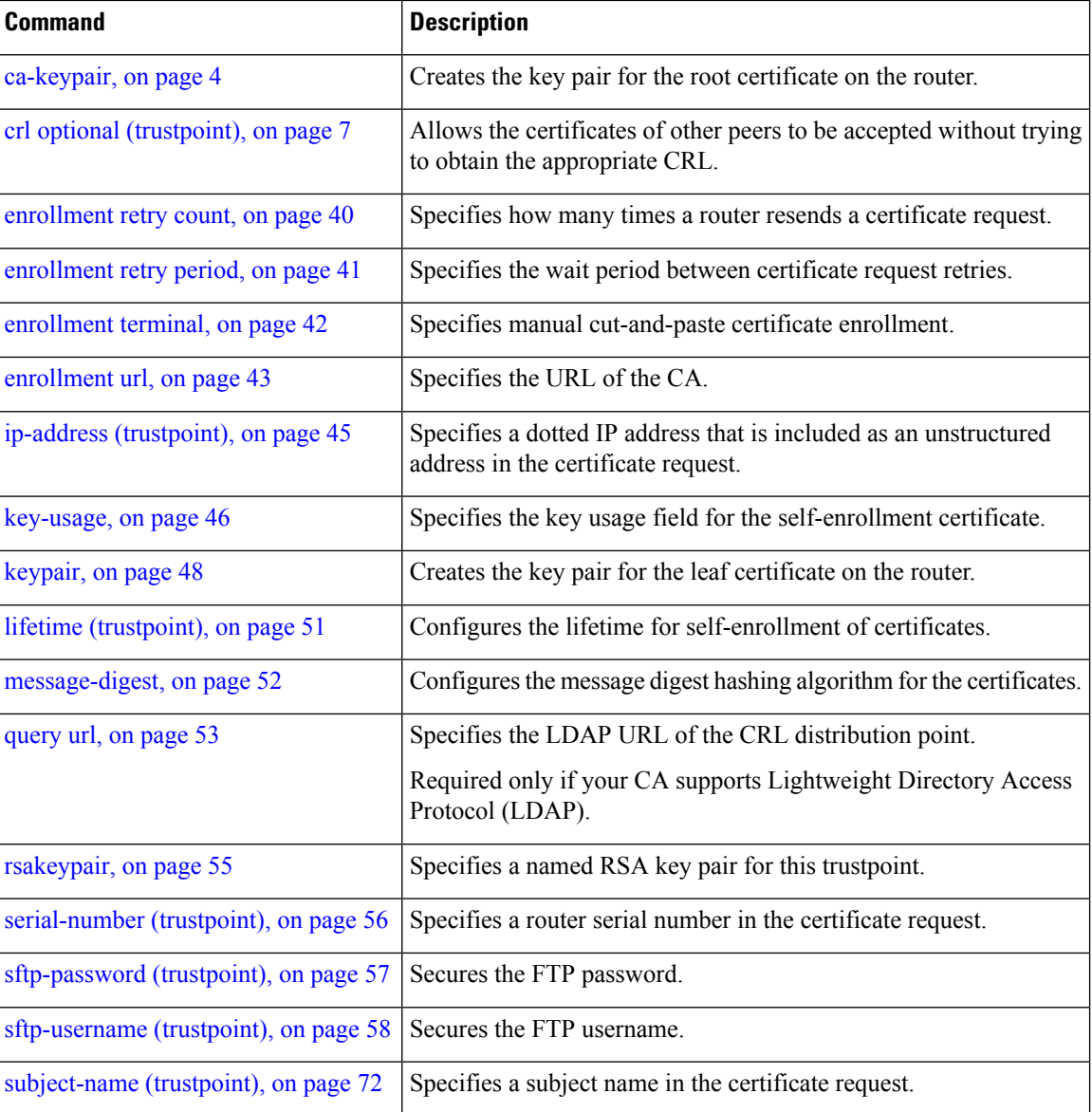

i.

# <span id="page-18-0"></span>**crypto ca trustpool import url**

To manually update certificates in the trust pool if they are not current, are corrupt, or if certain certificates need to be updated, use the **crypto ca trustpool import url** command in EXEC modeXR EXEC mode.

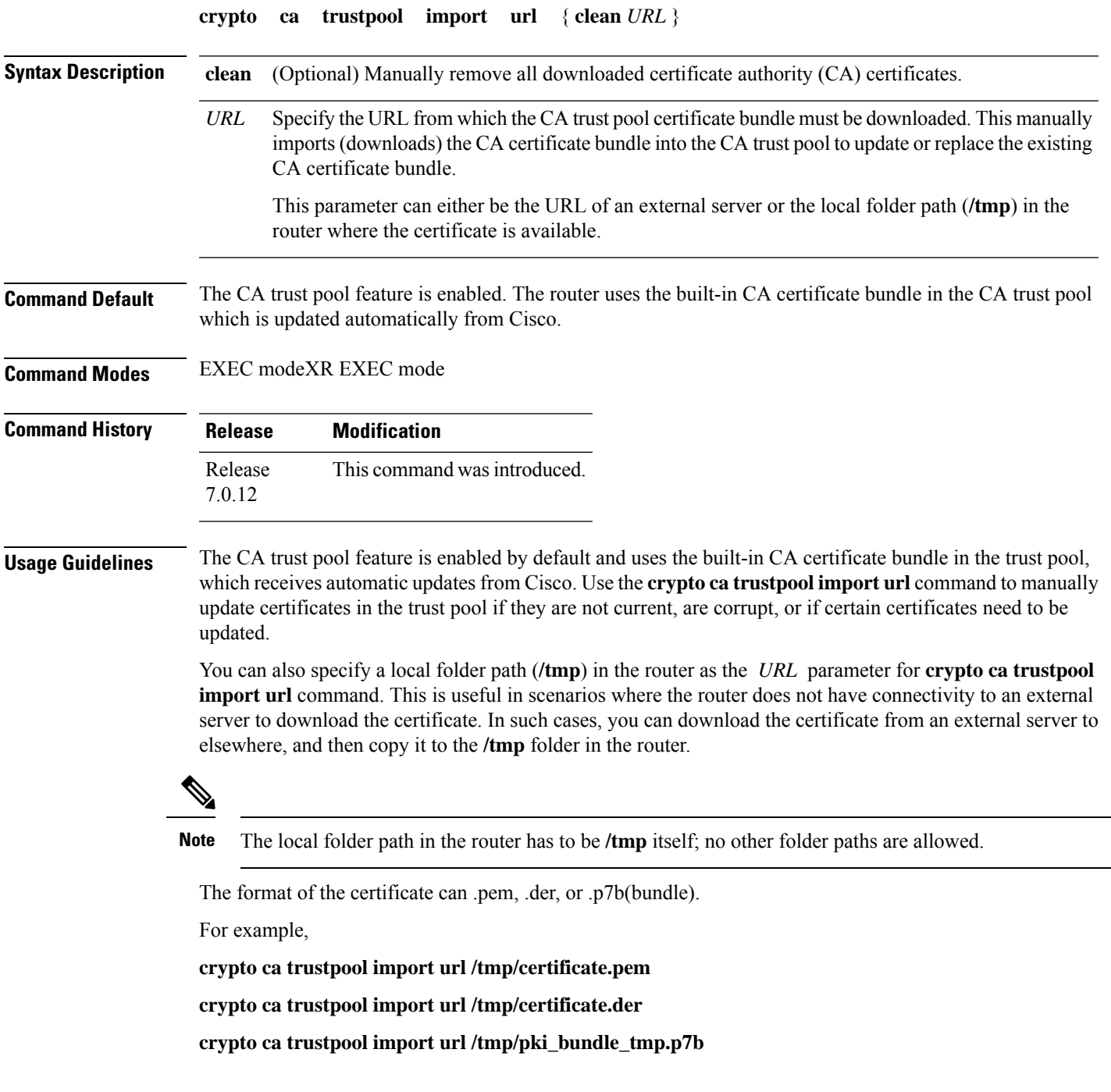

#### **Task ID Task Operation ID**

crypto execute

This example shows how to run the command to manually update certificates in the trust pool if they are not current, are corrupt, or if certain certificates need to be updated. The certificate is directly downloaded from an external server, in this case.

Router#**crypto ca trustpool import url http://www.cisco.com/security/pki/trs/ios.p7b** This example shows how to import a certificate that resides in the local **/tmp** folder in the router:

Router#**crypto ca trustpool import url /tmp/certificate.der**

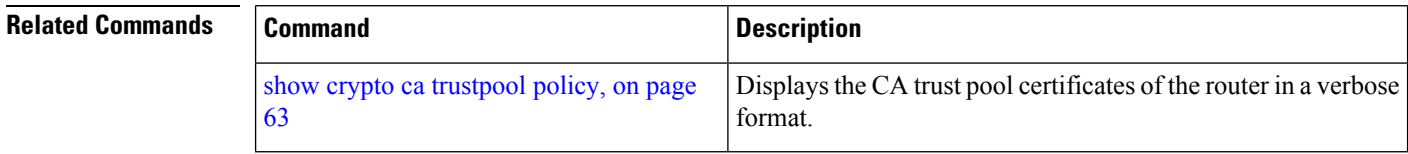

## <span id="page-20-0"></span>**crypto key generate authentication-ssh**

To generate the cryptographic key pair for public key-based authentication of logged-in users on Cisco IOS XR routers that are configured as SSH clients, use the **crypto key generate authentication-ssh** command in EXEC modeXR EXEC mode.

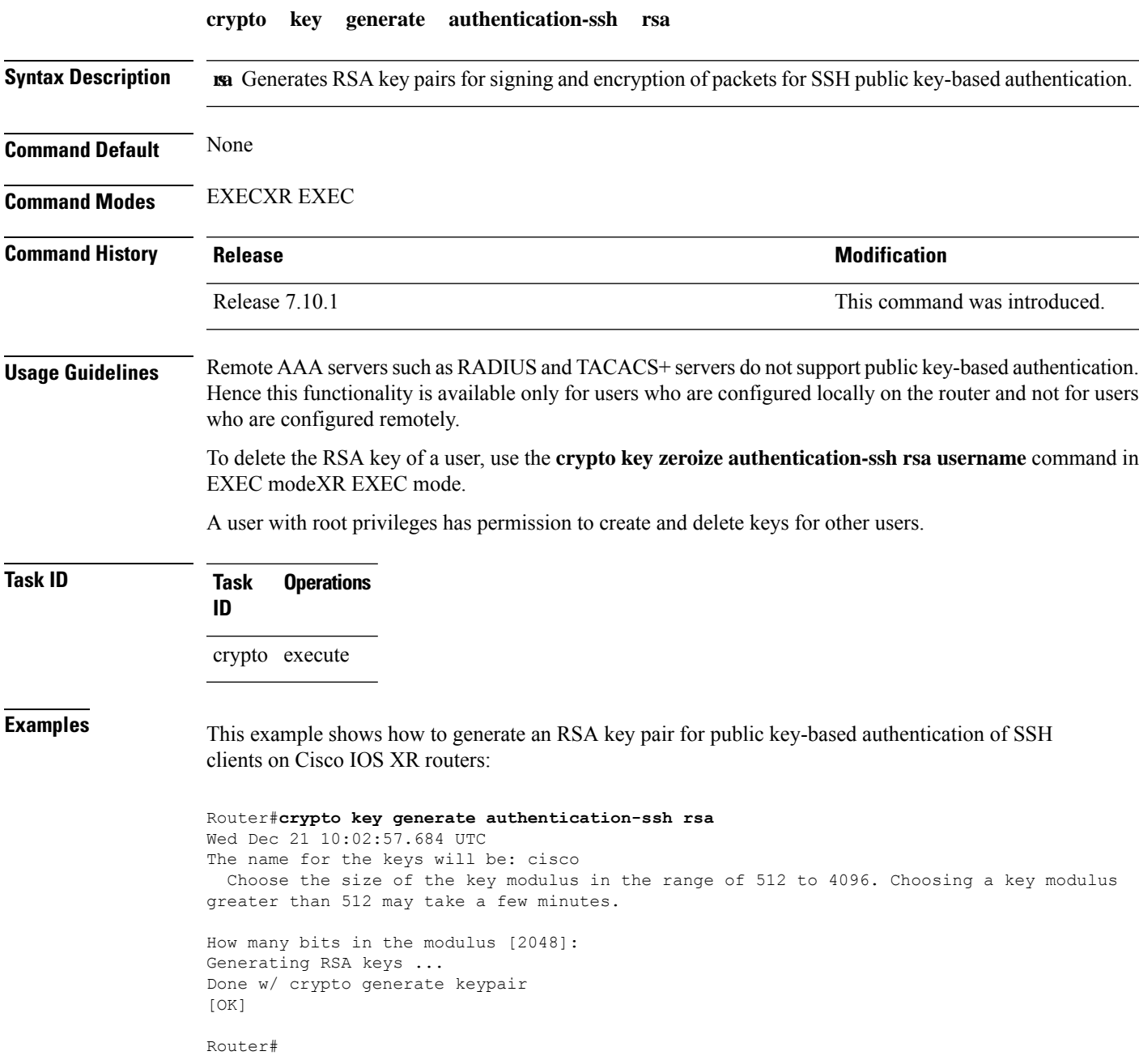

#### <span id="page-21-0"></span>**crypto key generate dsa**

To generate Digital Signature Algorithm (DSA) key pairs, use the **crypto key generate dsa** command in XR EXEC mode and XR Config mode.

**crypto key generate dsa** [{**system-enroll-key** | **system-root-key**}] **Syntax Description** system-enroll-key Specifies key pair generation for the leaf certificate. Note: Crypto key generation in XR Config Mode does not support this option. system-root-key Specifies key pair generation for the root certificate. Note: Crypto key generation in XR Config Mode does not support this option. **Command Default** None **Command Modes** XR EXEC mode and XR Config mode **Command History Release <b>Modification** This command was introduced in XR Config mode Release 7.3.2 This command was introduced in XR EXEC mode Release 7.0.12 **Usage Guidelines** Use the **crypto key generate dsa** command to generate DSA key pairs for your router. DSA keys are generated in pairs—one public DSA key and one private DSA key. If your router already has DSA keys when you issue this command, you are warned and prompted to replace the existing keys with new keys. To remove the DSA key generated in XR Config mode, use **no** form of this command in XR Config mode. To remove the DSA key generated in XR EXEC mode, use the **crypto key zeroize dsa** command. **Task ID Task Operations ID** crypto execute **Examples** The following example shows how to generate a 512-bit DSA key: Router# **crypto key generate dsa** The name for the keys will be: the default Choose the size of your DSA key modulus. Modulus size can be 512, 768, or 1024 bits. Choosing a key modulus How many bits in the modulus [1024]: 512 Generating DSA keys...

Done w/ crypto generate keypair [OK]

This example shows how to generate a DSA key pair for the root certificate:

```
Router#crypto key generate dsa system-root-key
```
This example shows how to generate a DSA key pair for the leaf certificate:

Router#**crypto key generate dsa system-enroll-key**

The following example shows how to generate a 512-bit DSA key-pair in XR Config mode:

```
Router#conf t
Router(config)#crypto key generate dsa 512
Router(config)#commit
```
This example shows how to delete a DSA key-pair in XR Config mode:

```
Router# conf t
Router(config)#no crypto key generate dsa 512
Router(config)#commit
```
## <span id="page-23-0"></span>**crypto key generate ecdsa**

To generate an Elliptic Curve Digital Signature Algorithm (ECDSA) key pair, use the **crypto key generate ecdsa** command in XR EXEC mode and XR Config mode.

**crypto key generate ecdsa** [{**nistp256** |**nistp384** |**nistp521**}] [{**system-enroll-key** | **system-root-key**}]

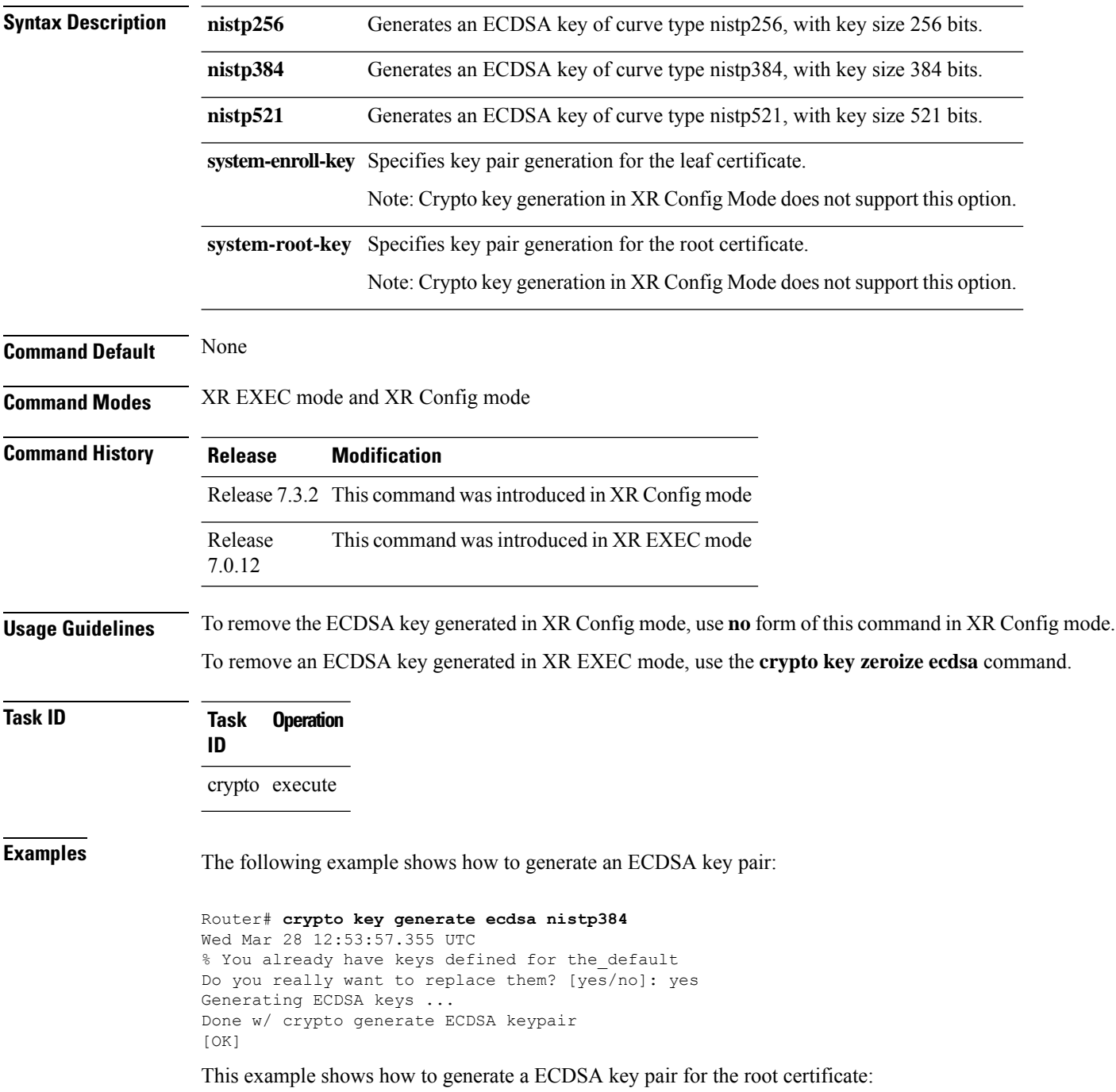

#### Router#**crypto key generate ecdsa system-root-key**

This example shows how to generate a ECDSA key pair for the leaf certificate:

Router#**crypto key generate dsa system-enroll-key**

The following example shows how to generate an ECDSA key-pair in XR Config mode:

Router#**conf t** Router(config)#**crypto key generate ecdsa nistp256** Router(config)#**commit**

This example shows how to delete en ECDSA key-pair in XR Config mode:

Router# **conf t** Router(config)#**no crypto key generate ecdsa nistp256** Router(config)#**commit**

## <span id="page-25-0"></span>**crypto key generate ed25519**

To generate Ed25519 crypto key pairs as part of supporting the Ed25519 public-key signature system, use the **crypto key generate ed25519** command in XR EXEC mode and XR Config mode.

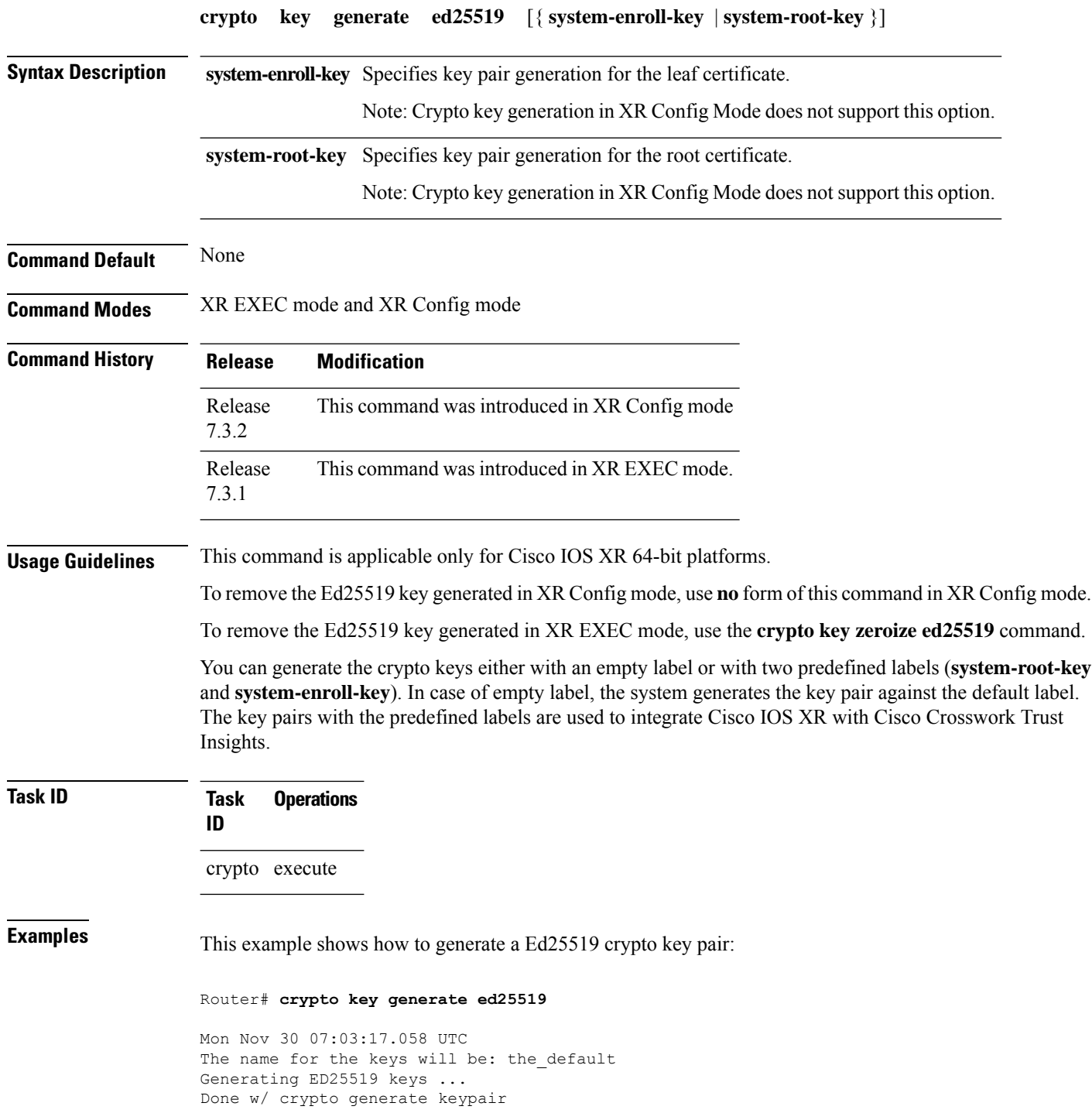

[OK]

This example shows how to generate a Ed25519 crypto key pair for the root certificate:

Router#**crypto key generate ed25519 system-root-key**

This example shows how to generate a Ed25519 crypto key pair for the leaf certificate:

Router#**crypto key generate ed25519 system-enroll-key**

The following example shows how to generate an Ed25519 key-pair in XR Config mode:

```
Router#conf t
Router(config)#crypto key generate ed25519
Router(config)#commit
```
This example shows how to delete en Ed25519 key-pair in XR Config mode:

```
Router# conf t
Router(config)#no crypto key generate ed25519
Router(config)#commit
```
#### **Related Commands**

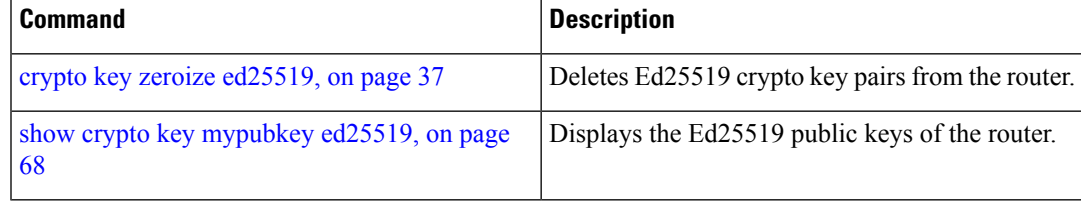

## <span id="page-27-0"></span>**crypto key generate rsa**

To generate a Rivest, Shamir, and Adelman (RSA) key pair, use the **crypto key generate rsa** command in XR EXEC mode and XR Config mode. .

**crypto key generate rsa** [{**usage-keys** | **general-keys** | **system-enroll-key** | **system-root-key**}] [*keypair-label*]

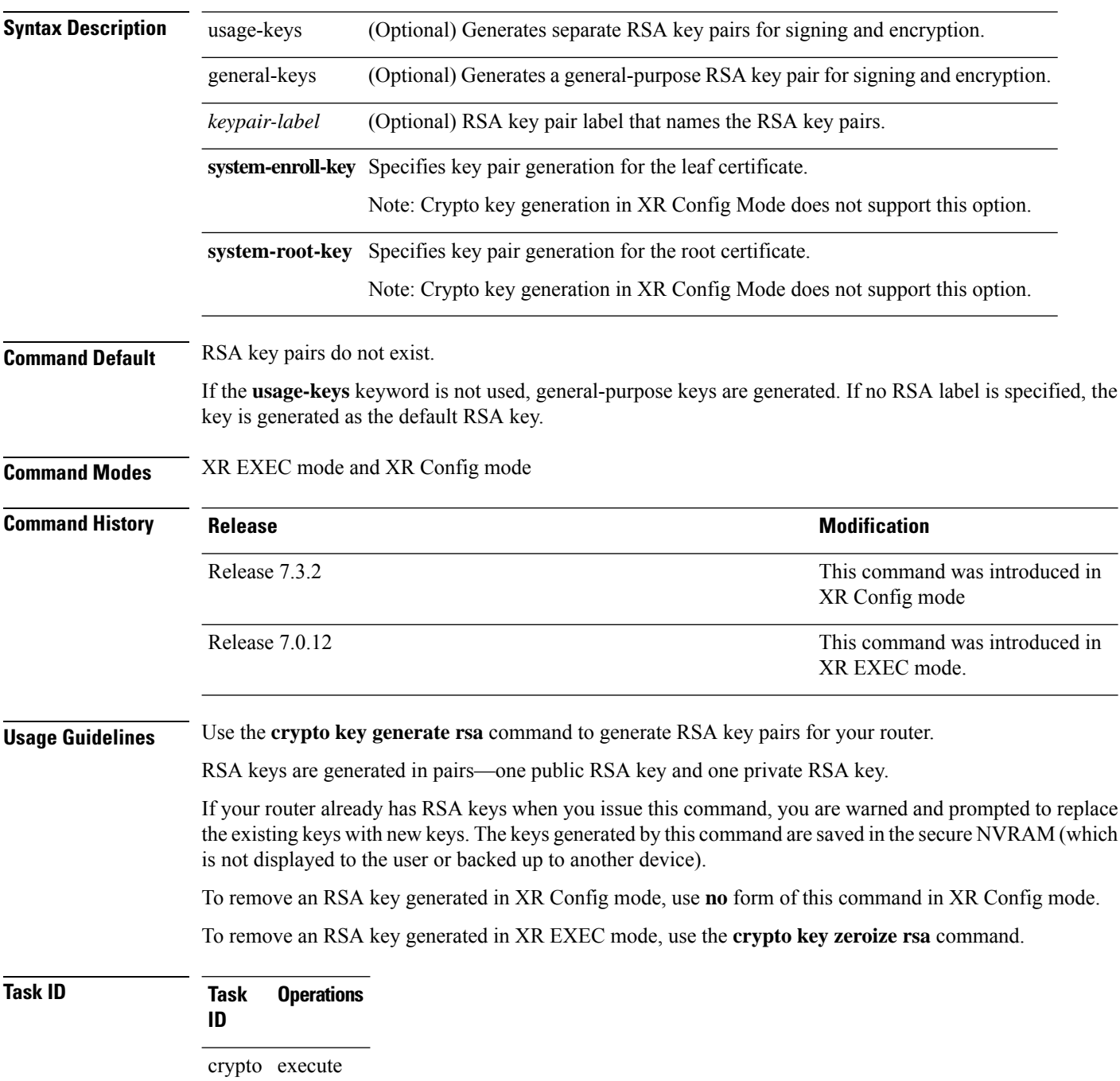

#### **Examples** The following example shows how to generate an RSA key pair:

Router# **crypto key generate rsa**

The name for the keys will be: the default

```
Choose the size of the key modulus in the range of 360 to 2048 for your
General Purpose Keys. Choosing a key modulus greater than 512 may take
a few minutes.
How many bits in the modulus[1024]: <return>
Router#
```
This example shows how to generate an RSA key pair for the root certificate:

Router#**crypto key generate rsa system-root-key**

This example shows how to generate an RSA key pair for the leaf certificate:

Router#**crypto key generate rsa system-enroll-key**

The following example shows how to generate an RSA key-pair in XR Config mode:

Router#**conf t** Router(config)#**crypto key generate rsa user1 general-keys 2048** Router(config)#**commit**

This example shows how to delete en RSA key-pair in XR Config mode:

```
Router# conf t
Router(config)#no crypto key generate rsa user1 general-keys 2048
Router(config)#commit
```
# <span id="page-29-0"></span>**crypto key import authentication rsa**

To import a public key using the Rivest, Shamir, and Adelman (RSA) method, use the **crypto key import authentication rsa** command in EXEC modeXR EXEC mode.

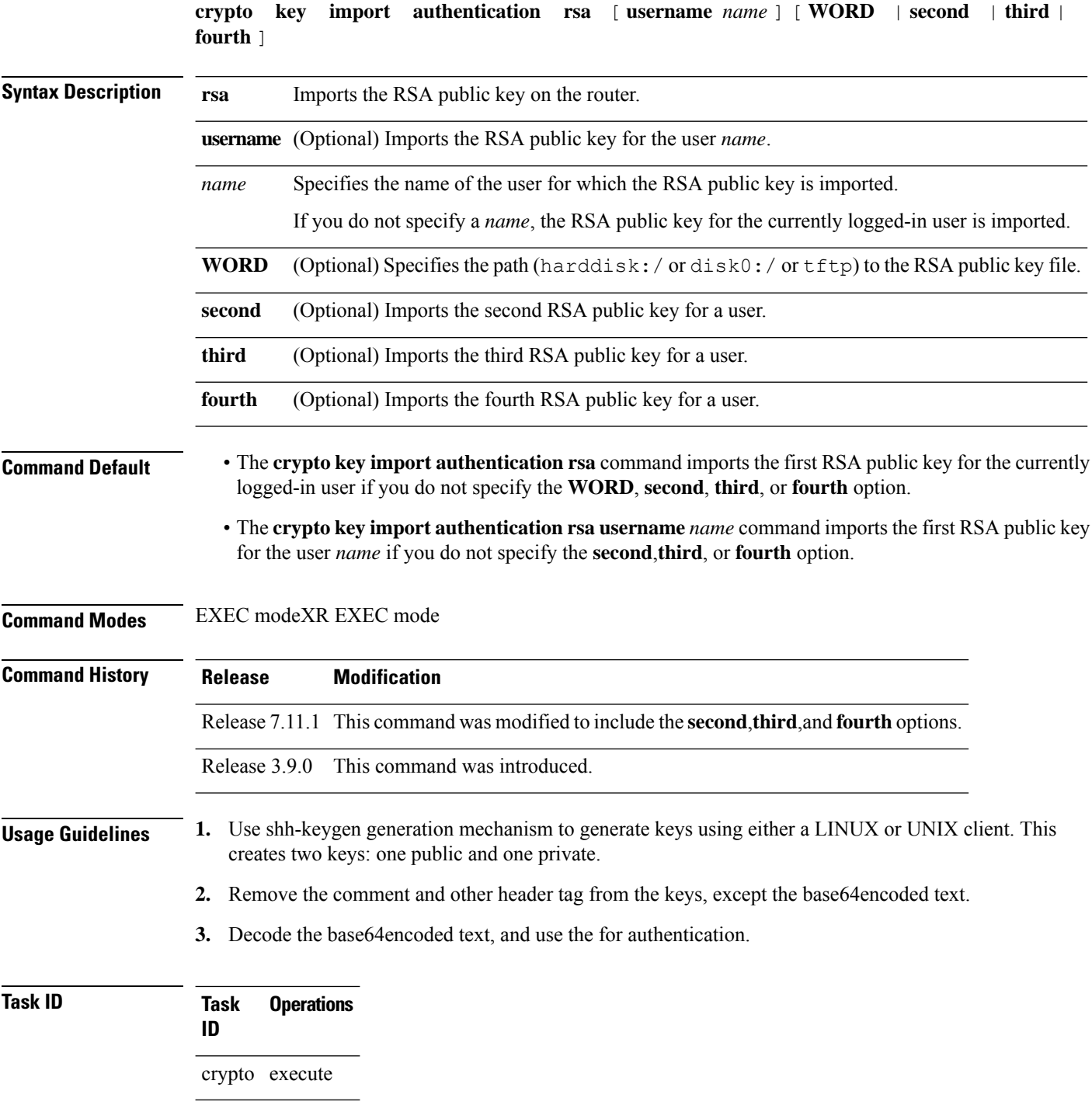

Ш

**Examples** This example shows how to import the second RSA public key for the currently logged-in user.

```
RP/0/RP0/CPU0:OC_router1#crypto key import authentication rsa harddisk:/id_rsa_key2.pub
Thu Nov 9 20:43:19.568 IST
RP/0/RP0/CPU0:Nov 9 20:43:19.740 IST: cepki[129]: %SECURITY-CEPKI-6-KEY_INFO : crypto key
RSA(public key authentication) generated, label:cafyauto, modBits:4096
RP/0/RP0/CPU0:OC_router1#RP/0/RP0/CPU0:Nov 9 20:43:20.964 IST: cepki[129]:
%SECURITY-CEPKI-6-INFO : key database updated successfully
RP/0/RP0/CPU0:OC_router1#
```
This example shows how to import the third RSA public key for the currently logged-in user by manually copy-pasting the key.

```
RP/0/RP0/CPU0:OC_router1#crypto key import authentication rsa third
Thu Nov 9 20:51:52.599 IST
Enter the public key
ssh-rsa
Antary in the President in the State of the Control of the
```
RP/0/RP0/CPU0:Nov 9 20:52:38.122 IST: cepki[129]: %SECURITY-CEPKI-6-KEY\_INFO : crypto key RSA(public key authentication) generated, label:cafyauto, modBits:4096 RP/0/RP0/CPU0:OC\_router1#

This example shows how to import the fourth RSA public key for user *test*.

RP/0/RP0/CPU0:OC\_router1#**crypto key import authentication rsa username test fourth harddisk:/id\_rsa\_key4.pub** Thu Nov 9 20:55:02.586 IST RP/0/RP0/CPU0:Nov 9 20:55:02.757 IST: cepki[129]: %SECURITY-CEPKI-6-KEY\_INFO : crypto key RSA(public key authentication) generated, label:test, modBits:4096

RP/0/RP0/CPU0:OC\_router1

# <span id="page-31-0"></span>**crypto key zeroize authentication-ssh**

To delete the cryptographic key pair on the router that was generated for public key-based authentication of SSH clients, use the **crypto key zeroize authentication-ssh** command in EXEC modeXR EXEC mode.

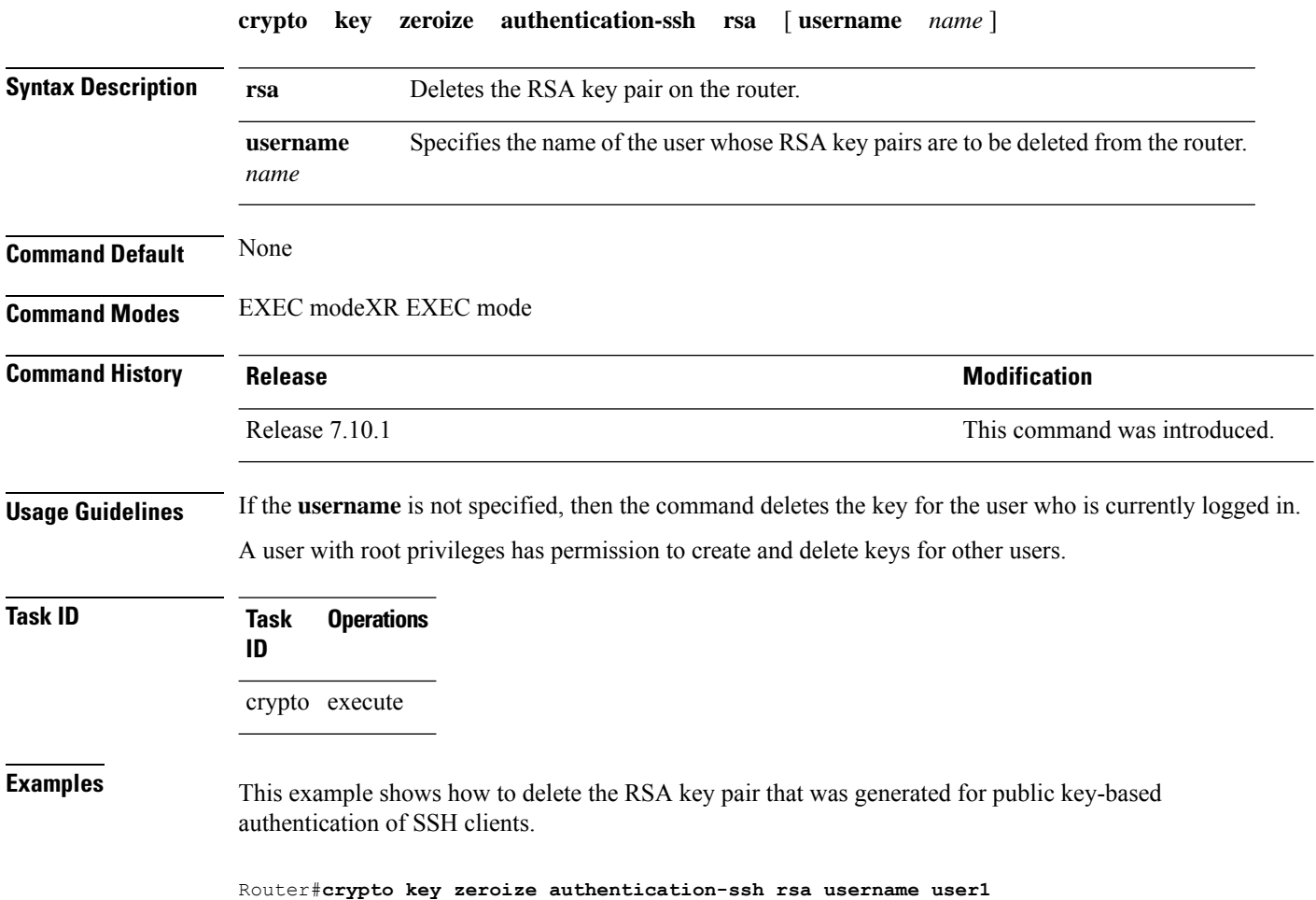

# <span id="page-32-0"></span>**crypto key zeroize authentication rsa**

To delete a public key imported on the router using the Rivest, Shamir, and Adelman (RSA) method, use the **crypto key zeroize authentication rsa** command in EXEC modeXR EXEC mode.

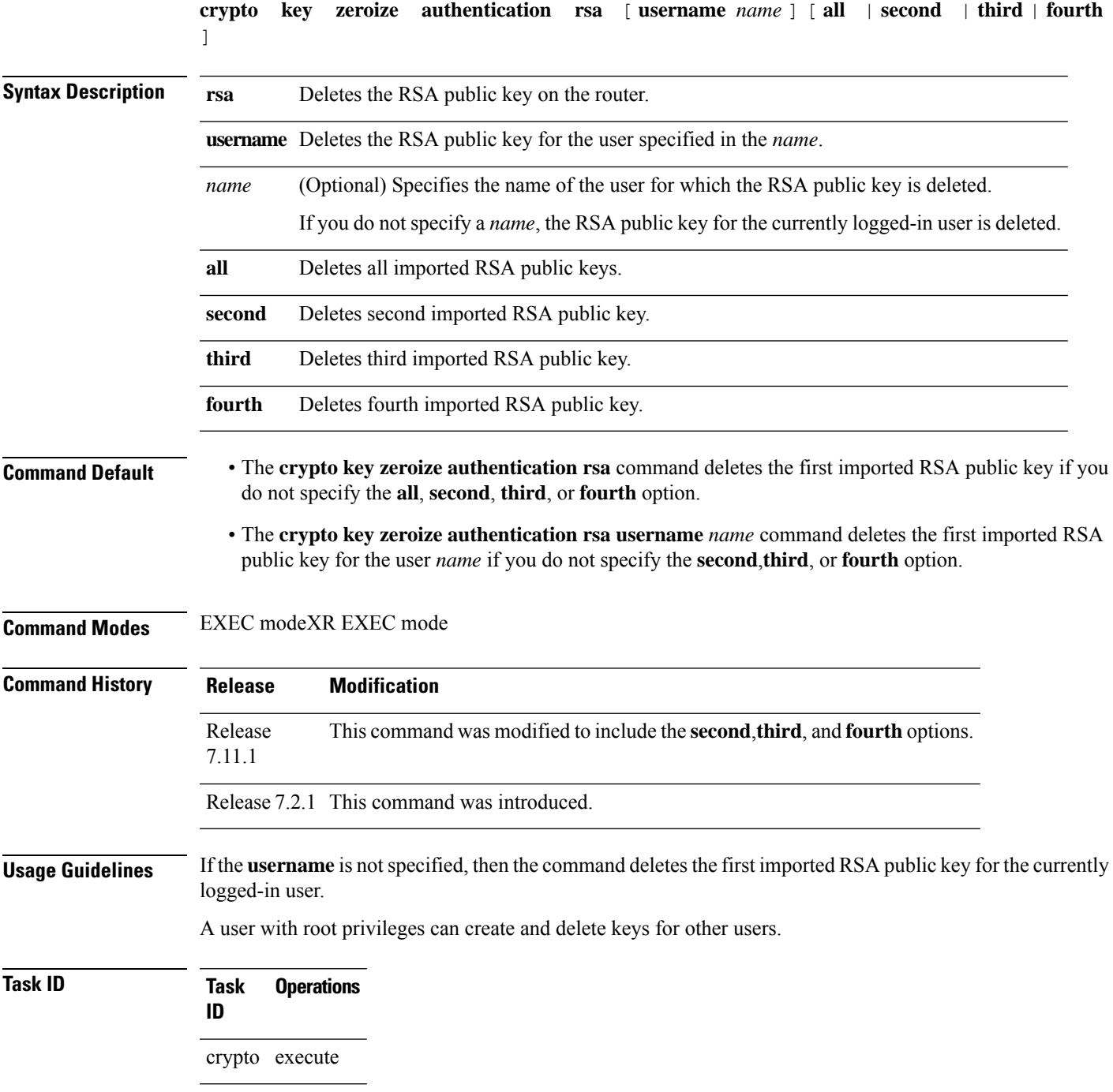

**Examples** This example shows how to delete the first imported RSA public key for the currently logged-in user *test1*.

RP/0/RP0/CPU0:OC\_router1#**crypto key zeroize authentication rsa**

```
Wed Oct 25 18:32:30.421 IST
% Keys to be removed are named test1
Do you really want to remove these keys ?? [yes/no]: yes
```

```
RP/0/RP0/CPU0:OC_router1#
```
This example shows how to delete the fourth imported RSA public key for the currently logged-in user *test1*.

RP/0/RP0/CPU0:OC\_router1#**crypto key zeroize authentication rsa fourth**

Wed Oct 25 21:18:04.336 IST % Keys to be removed are named test1 Do you really want to remove these keys ?? [yes/no]: yes

RP/0/RP0/CPU0:OC\_router1#

This example shows how to delete the first imported RSA public key for user *test2*.

RP/0/RP0/CPU0:OC\_router1#**crypto key zeroize authentication rsa username test2**

```
Wed Oct 25 18:54:34.153 IST
% Keys to be removed are named test2
Do you really want to remove these keys ?? [yes/no]: yes
```
RP/0/RP0/CPU0:OC\_router1#

This example shows how to delete the second imported RSA public key for user *test3*.

RP/0/RP0/CPU0:OC\_router1#**crypto key zeroize authentication rsa username test3 second**

```
Wed Oct 25 18:54:34.153 IST
% Keys to be removed are named test3
Do you really want to remove these keys ?? [yes/no]: yes
```

```
RP/0/RP0/CPU0:OC_router1#
```
This example shows how to delete all imported RSA public keys on the router in EXEC mode.

RP/0/RP0/CPU0:OC\_router1#**crypto key zeroize authentication rsa all**

Wed Oct 25 18:32:58.007 IST Do you really want to remove all these keys ?? [yes/no]: yes

RP/0/RP0/CPU0:OC\_router1#

# <span id="page-34-0"></span>**crypto key zeroize dsa**

To delete the Digital Signature Algorithm (DSA) key pair from your router, use the **crypto key zeroize dsa** command in EXEC modeXR EXEC mode.

![](_page_34_Picture_304.jpeg)

# <span id="page-35-0"></span>**crypto key zeroize ecdsa**

To delete the Elliptic Curve Digital Signature Algorithm (ECDSA) key pair from your router, use the **crypto key zeroize ecdsa** command.

![](_page_35_Picture_344.jpeg)

#### **Example**

The following example shows how to delete ECDSA keys from your router:

RP/0/RP0/CPU0:router# crypto key zeroize ecdsa nistp384

% Keys to be removed are named the\_default Do you really want to remove these keys ?? [yes/no]: yes
## <span id="page-36-0"></span>**crypto key zeroize ed25519**

To delete the Ed25519 crypto key pair from the router, use the **crypto key zeroize ed25519** command in EXEC modeXR EXEC mode.

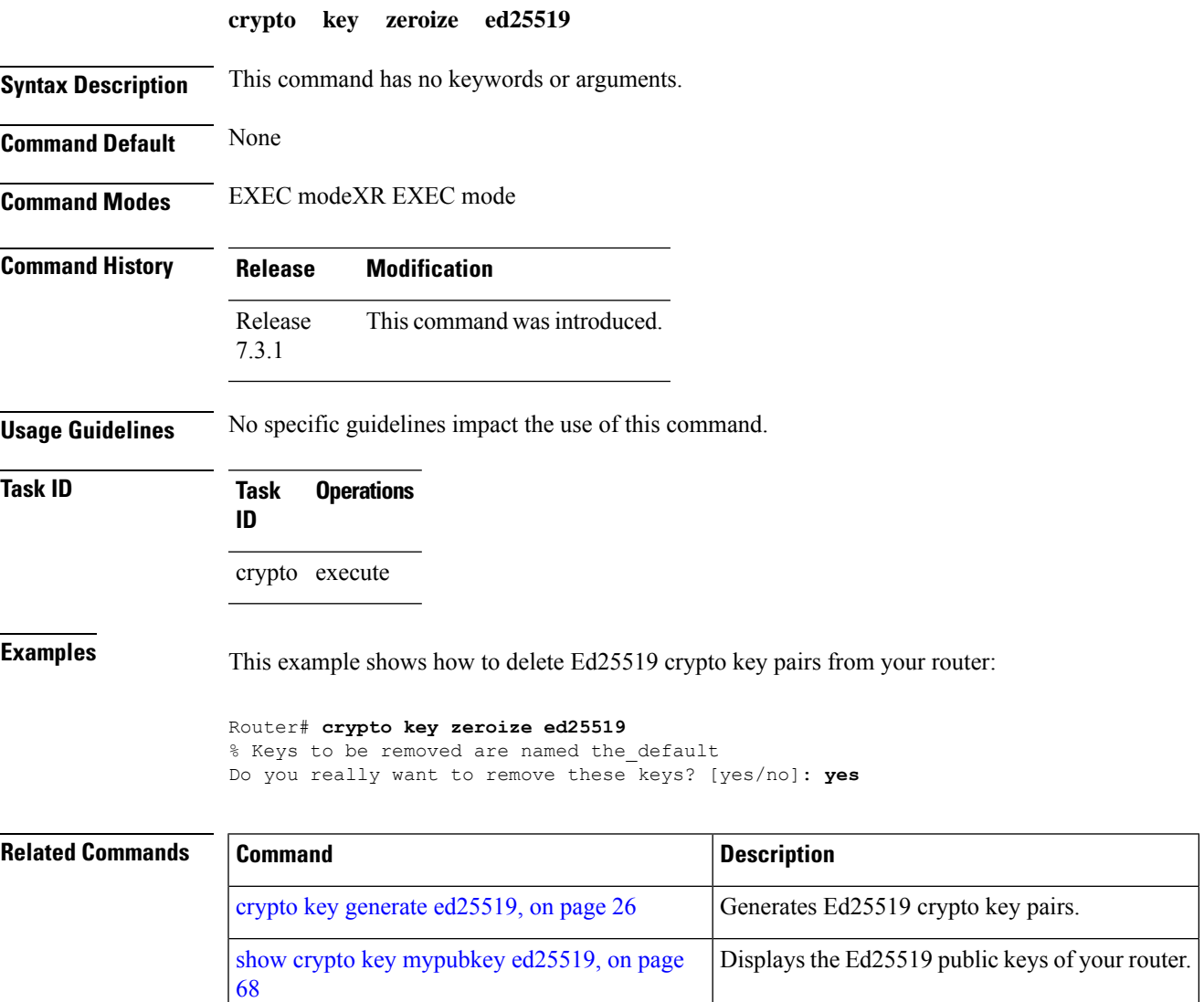

## **crypto key zeroize rsa**

To delete all Rivest, Shamir, and Adelman (RSA) keys from the router, use the **crypto key zeroize rsa** command in EXEC modeXR EXEC mode.

**crypto key zeroize rsa** [*keypair-label*]

**Syntax Description** *keypair-label* (Optional) Names the RSA key pair to be removed. **Command Default** If the key pair label is not specified, the default RSA key pair is removed. **Command Modes** EXEC modeXR EXEC mode **Command History Release Research State State State State Modification** Release 7.0.12 This command was introduced. **Usage Guidelines** Use the **cryptokey zeroize rsa** command to delete all RSA keys that were previously generated by the router. After issuing this command, you must perform two additional tasks: • Ask the certification authority (CA) administrator to revoke the certificates for the router at the CA; you mustsupply the challenge password you created when you originally obtained the router certificates with the crypto ca [enroll,](#page-10-0) on page 11 command CA. • Manually remove the certificatesfrom the configuration using the **clear crypto ca certificates** command. **Task ID Task Operations ID**

crypto execute

**Examples** The following example shows how to delete the general-purpose RSA key pair that was previously generated:

> RP/0/RP0RSP0/CPU0:router# **crypto key zeroize rsa key1** % Keys to be removed are named key1 Do you really want to remove these keys? [yes/no]: **yes**

## **description (trustpoint)**

To create a description of a trustpoint, use the **description** command in trustpoint configuration mode. To delete a trustpoint description, use the **no** form of this command.

**description** *string* **no description**

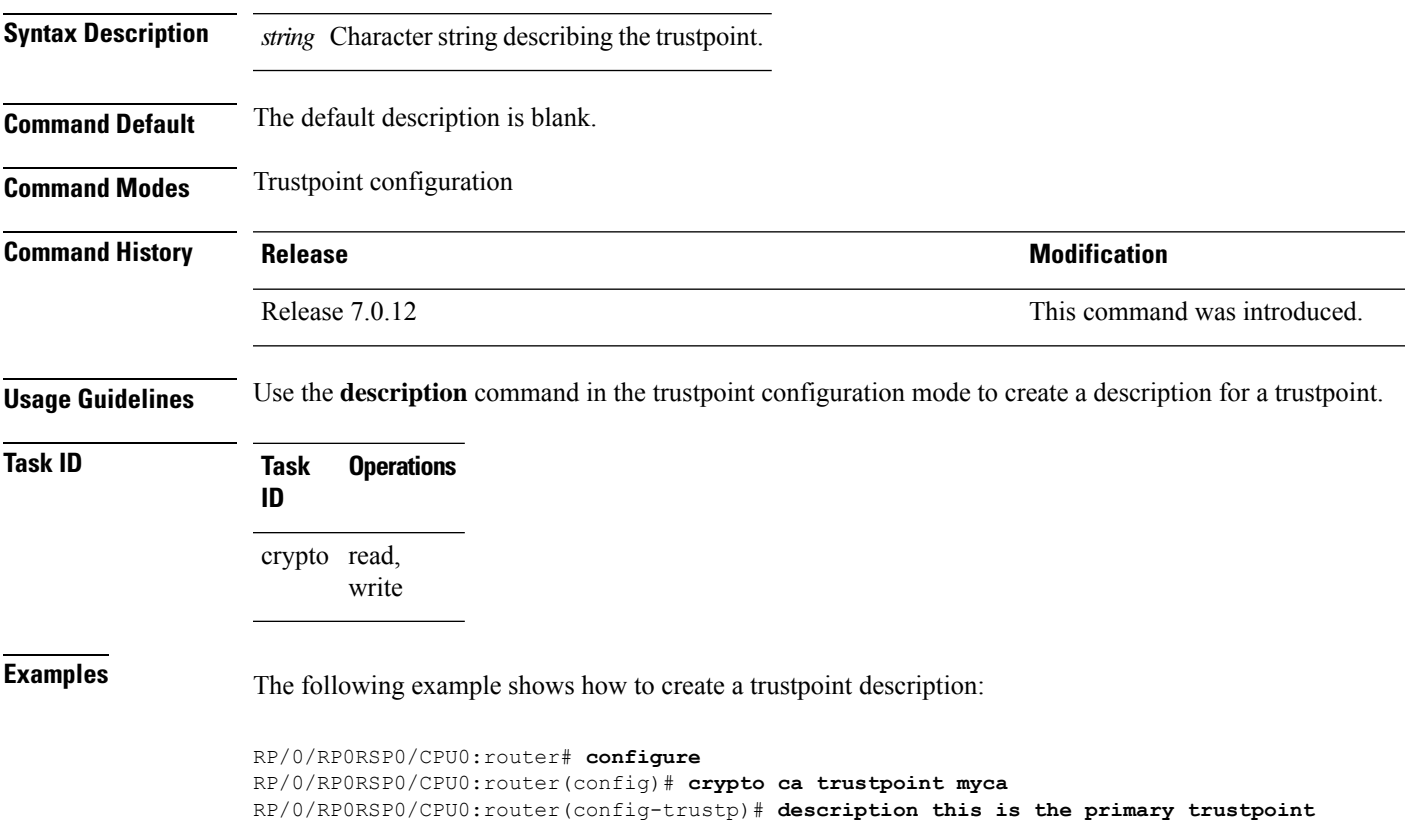

### **enrollment retry count**

To specify the number of times a router resends a certificate request to a certification authority (CA), use the **enrollment retry count** command in trustpoint configuration mode. To reset the retry count to the default, use the **no** form of this command.

**enrollment retry count** *number* **no enrollment retry count** *number*

Syntax Description *number* Number of times the router resends a certificate request when the router does not receive a certificate from the previous request. The range is from 1 to 100.

**Command Default** If no retry count is specified, the default value is 10. **Command Modes** Trustpoint configuration

**Command History Release <b>Modification** Release 7.0.12 This command was introduced.

#### **Usage Guidelines** After requesting a certificate, the router waits to receive a certificate from the CA. If the router does not receive a certificate within a specified time (the retry period), the router sends another certificate request. The router continues to send requests until it receives a valid certificate, the CA returns an enrollment error, or the configured number of retries (the retry count) is exceeded.

To reset the retry count to the default of 10, use the **no** form of this command. Setting the retry count to 0 indicates an infinite number of retries. The router sends the CA certificate requests until a valid certificate is received (there is no limit to the number of retries).

**Task ID Task Operations ID** crypto read, write

**Examples** The following example shows how to declare a CA, change the retry period to 10 minutes, and change the retry count to 60 retries. The router resends the certificate request every 10 minutes until receipt of the certificate or approximately 10 hours passsince the original request wassent, whichever occurs first (10 minutes x 60 tries = 600 minutes = 10 hours).

```
RP/0/RP0RSP0/CPU0:router# configure
RP/0/RP0RSP0/CPU0:router(config)# crypto ca trustpoint myca
RP/0/RP0RSP0/CPU0:router(config-trustp)# enrollment url http://ca_server
RP/0/RP0RSP0/CPU0:router(config-trustp)# enrollment retry period 10
RP/0/RP0RSP0/CPU0:router(config-trustp)# enrollment retry count 60
```
## **enrollment retry period**

To specify the wait period between certificate request retries, use the **enrollment retry period** command in trustpoint configuration mode. To reset the retry period to the default of 1 minute, use the **no** form of this command.

**enrollment retry period** *minutes* **no enrollment retry period** *minutes*

**Syntax Description** minutes Period (in minutes) between certificate requests issued to a certification authority (CA) from the router. The range is from 1 to 60 minutes. **Command Default** *minutes*: *1* **Command Modes** Trustpoint configuration **Command History Release <b>Modification** Release 7.0.12 This command was introduced. **Usage Guidelines** After requesting a certificate, the router waits to receive a certificate from the CA. If the router does not receive a certificate within a specified time (the retry period), the router sends another certificate request. The router continues to send requests until it receives a valid certificate, the CA returns an enrollment error, or the configured number of retries (the retry count) is exceeded. The router sends the CA another certificate request every minute until a valid certificate is received. (By default, the router sends ten requests, but you can change the number of permitted retries with the **enrollment retry count** command.) **Task ID Task Operations ID** crypto read, write

**Examples** The following example shows how to declare a CA and change the retry period to 5 minutes:

RP/0/RP0RSP0/CPU0:router# **configure** RP/0/RP0RSP0/CPU0:router(config)# **crypto ca trustpoint myca** RP/0/RP0RSP0/CPU0:router(config-trustp)# **enrollment retry period 5**

## **enrollment terminal**

To specify manual cut-and-paste certificate enrollment, use the **enrollment terminal** command in trustpoint configuration mode. To delete a current enrollment request, use the **no** form of this command.

**enrollment terminal no enrollment terminal**

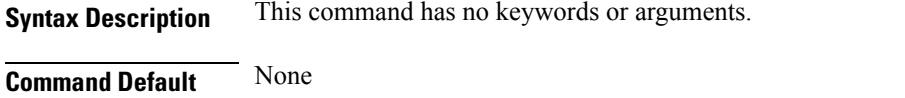

Release 7.0.12 This command was introduced. **Usage Guidelines** You can manually cut and paste certificate requests and certificates when you do not have a network connection between the router and certification authority (CA). When the **enrollment terminal** command is enabled, the router displays the certificate request on the console terminal, which allows you to enter the issued certificate

**Command History Release Research State State Additional Modification** 

```
Task ID Task Operations
                 ID
                 crypto read,
                       write
```
on the terminal.

**Command Modes** Trustpoint configuration

**Examples** The following example shows how to manually specify certificate enrollment through cut-and-paste. In this example, the CA trustpoint is myca.

> RP/0/RP0RSP0/CPU0:router# **configure** RP/0/RP0RSP0/CPU0:router(config)# **crypto ca trustpoint myca** RP/0/RP0RSP0/CPU0:router(config-trustp)# **enrollment terminal**

### **enrollment url**

To specify the certification authority (CA) location by naming the CA URL, use the **enrollmenturl** command in trustpoint configuration mode. To remove the CA URL from the configuration, use the **no** form of this command.

**enrollment url** *CA-URL* **no enrollment url** *CA-URL*

**Syntax Description** CA-URL URL of the CA server. The URL string must start with http://CA\_name, where CA\_name is the host Domain Name System (DNS) name or IP address of the CA (for example, http://ca-server). *CA-URL*

> If the CA cgi-bin script location is not /cgi-bin/pkiclient.exe at the CA (the default CA cgi-bin script location), you must also include the nonstandard script location in the URL, in the form of http://CA-name/script-location, where script-location is the full path to the CA scripts.

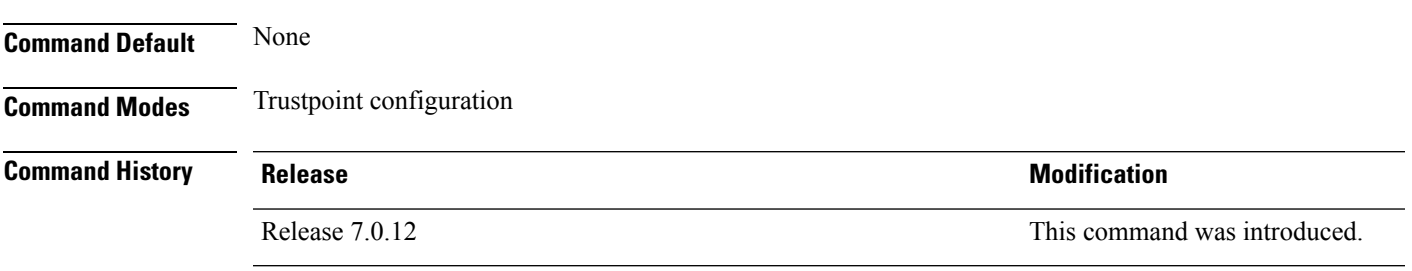

**Usage Guidelines** Use the **enrollment** url command to specify the CA URL. This command is required when you declare a CA with the **crypto ca trustpoint** command. The URL must include the CA script location if the CA scripts are not loaded into the default cgi-bin script location. The CA administrator should be able to tell you where the CA scripts are located.

This table lists the available enrollment methods.

**Table 1: Certificate Enrollment Methods**

<span id="page-42-0"></span>

| Enrollment<br>Method | <b>Description</b>               |
|----------------------|----------------------------------|
| <b>SFTP</b>          | Enroll through SFTP: file system |
| <b>TFTP-</b>         | Enroll through TFTP: file system |

 $1$  If you are using TFTP for enrollment, the URL must be in the form tftp://certserver/file\_specification. (The file specification is optional.)

TFTP enrollment sends the enrollment request and retrieves the certificate of the CA and the certificate of the router. If the file specification is included in the URL, the router appends an extension to the file specification.

To change the CA URL, repeat the **enrollment url** command to overwrite the previous URL

 $\mathbf I$ 

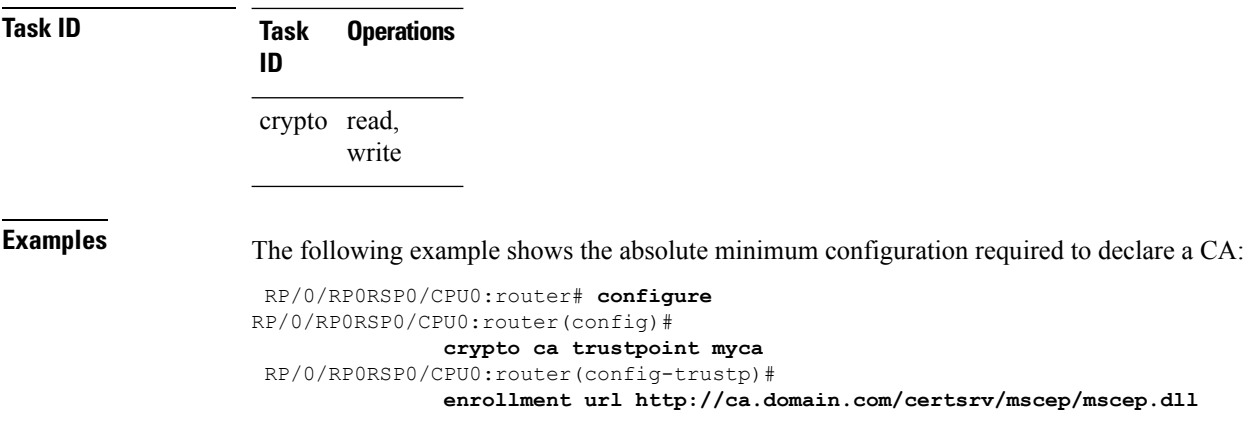

## **ip-address (trustpoint)**

To specify a dotted IP address that is included as an unstructured address in the certificate request, use the **ip-address** command in trustpoint configuration mode. To restore the default behavior, use the **no** form of this command.

**ip-address** {*ip-address* | **none**} **no ip-address** {*ip-address* | **none**}

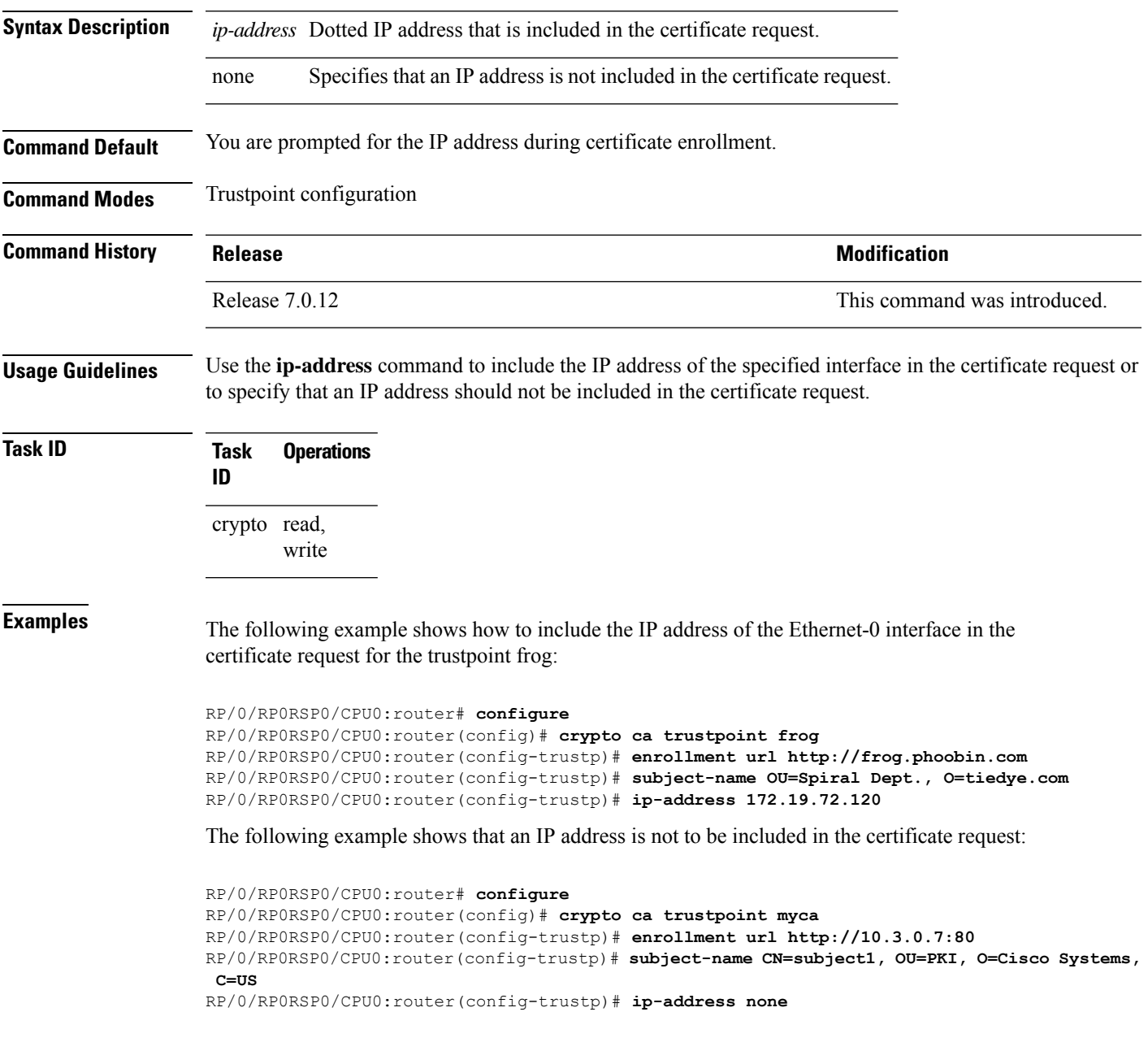

## **key-usage**

To specify the key usage field for the self-enrollment certificate, use the **key-usage** command in trustpoint configuration mode. To remove this configuration, use the **no** form of this command.

**key-usage** {**ca-certificate** {**crlsign** | **digitalsignature** | **keycertsign** | **nonrepudiation**} | **certificate** {**dataencipherment** | **digitalsignature** | **keyagreement** | **keyencipherment** | **nonrepudiation**}}

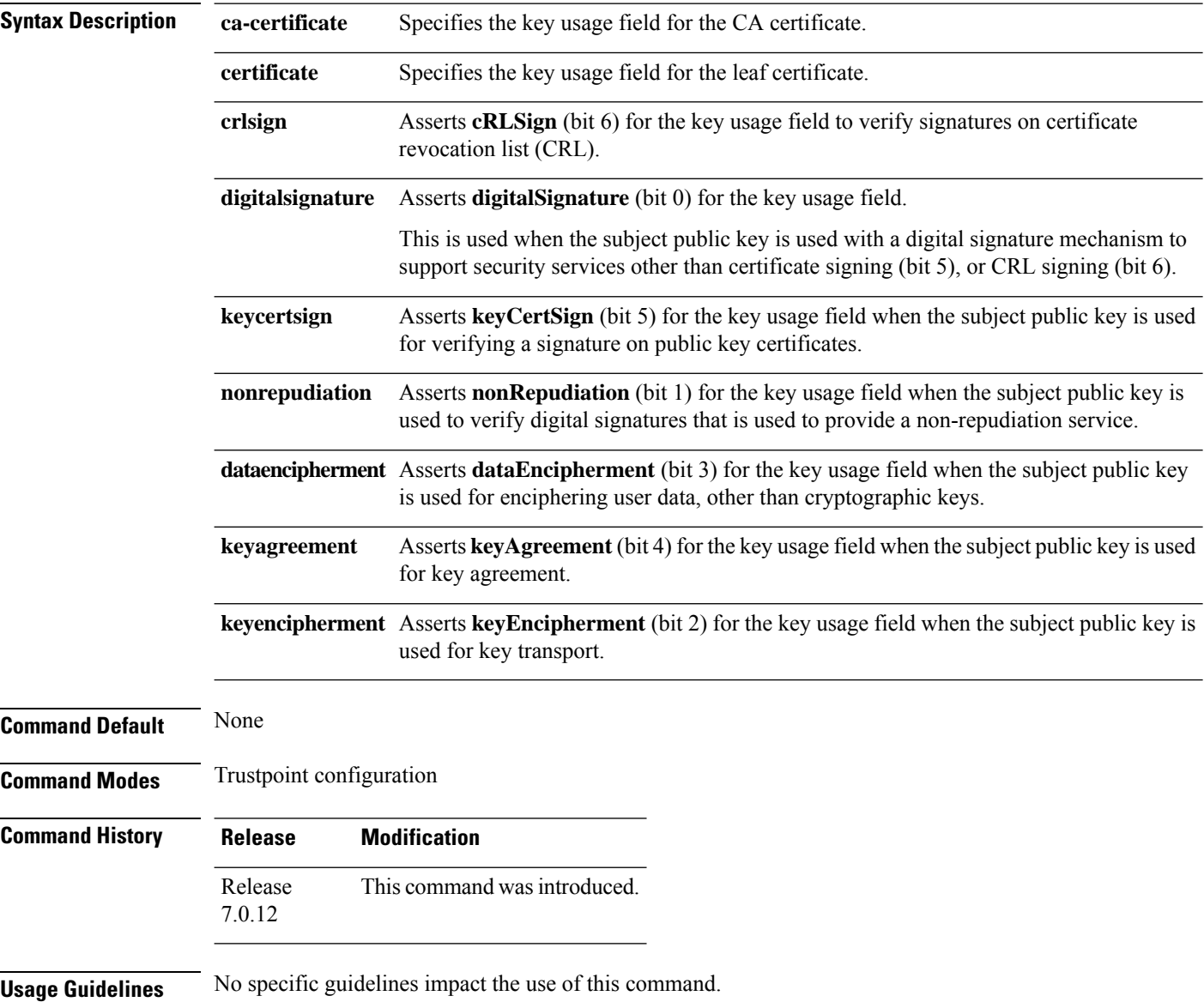

 $\mathbf{l}$ 

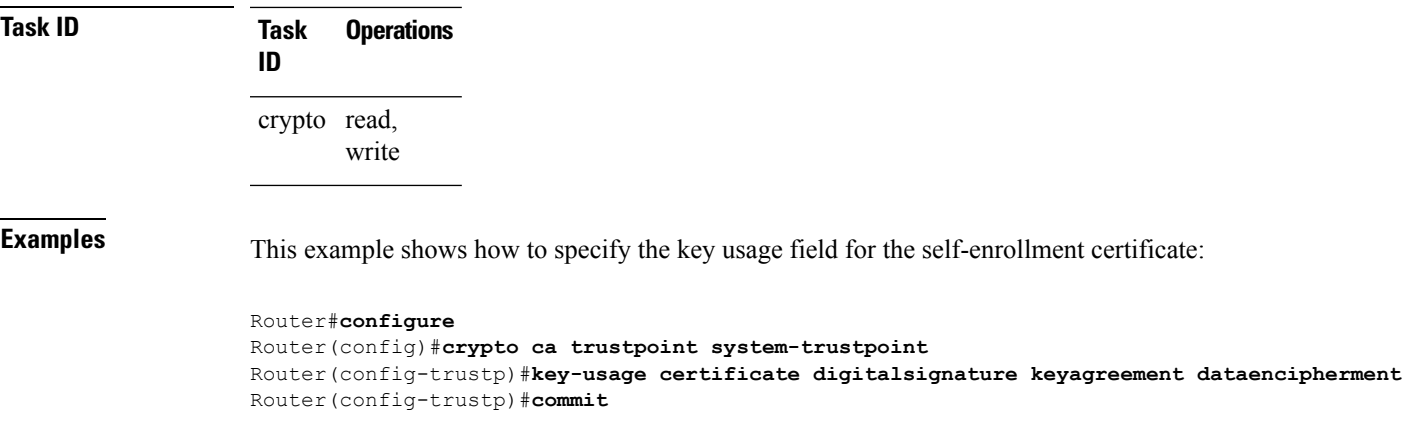

## **keypair**

To create the key pair for the leaf certificate on the router, use the**keypair** command in trustpoint configuration mode. To remove this configuration, use the **no** form of this command.

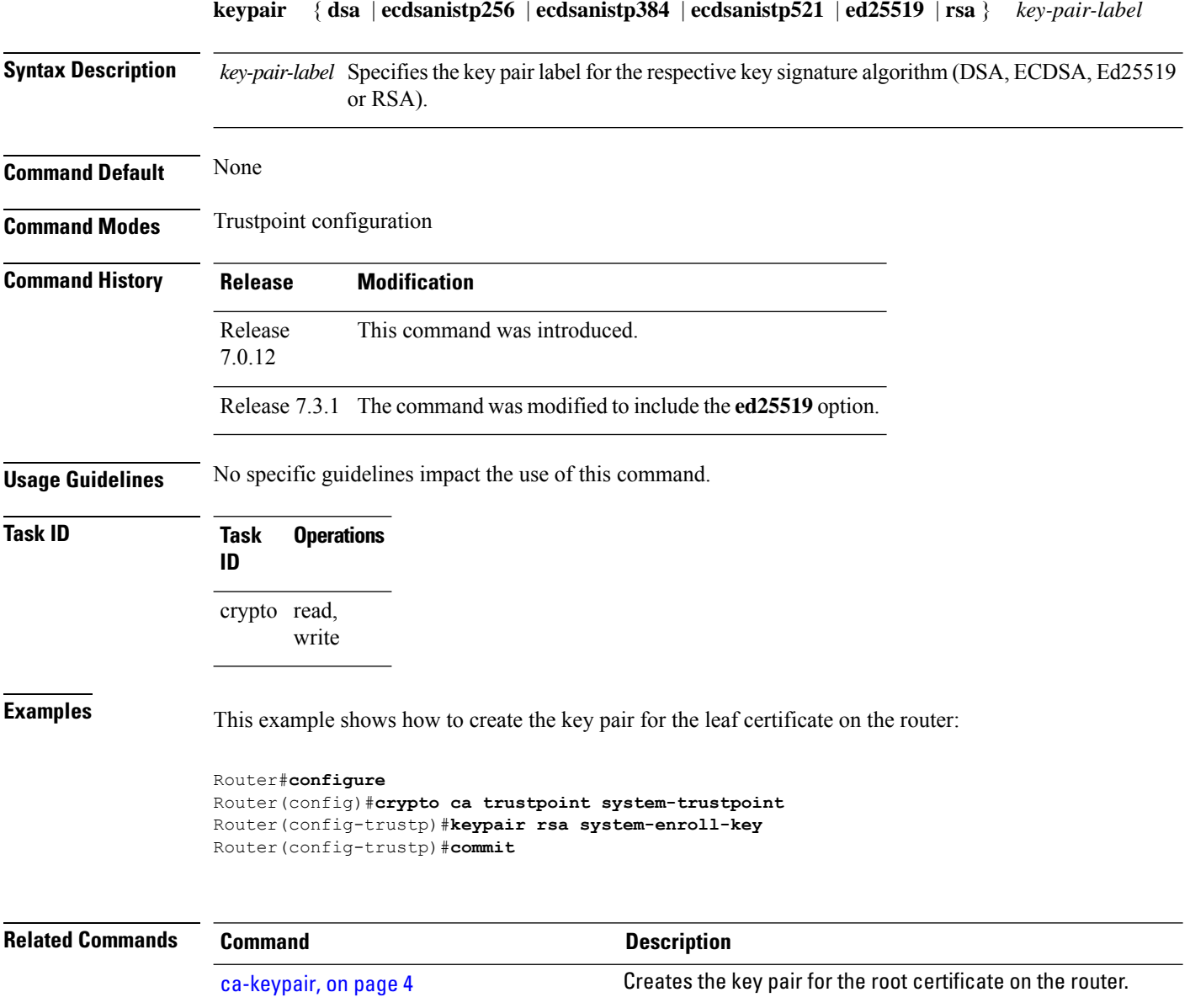

## **keystring**

To import the RSA public key in SSH format into the router for authenticating a user, use the **keystring** command in the SSH user key configuration mode. To remove the imported public key, use the **no** form of this command.

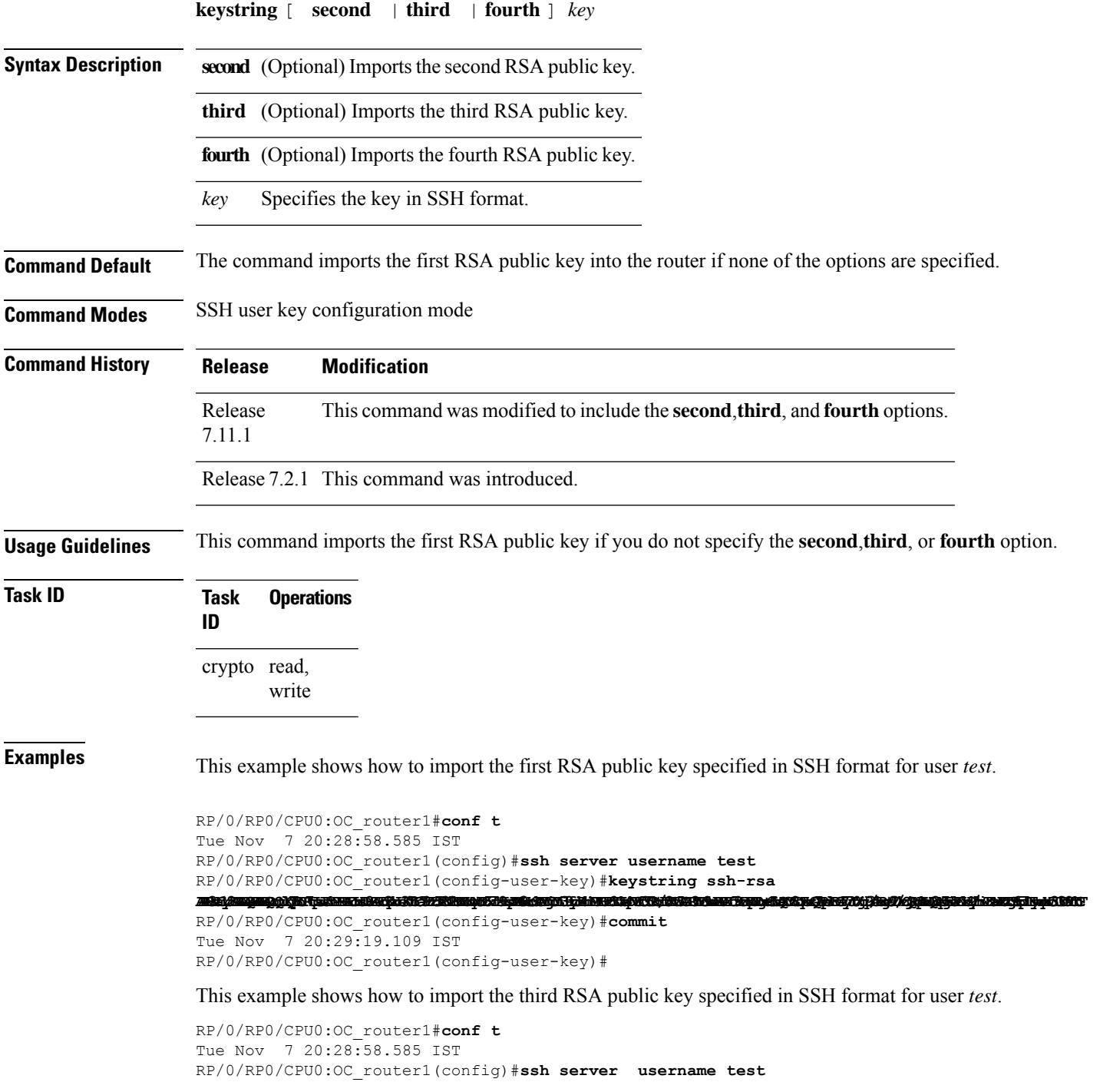

RP/0/RP0/CPU0:OC\_router1(config-user-key)#**keystring third ssh-rsa** assidangan bedah terbit dan pada bahan bahasa dalam bahasa dan berasa dan berasa dan berasa dalam berasa dan b

RP/0/RP0/CPU0:OC\_router1(config-user-key)#**commit** Tue Nov 7 20:30:51.892 IST RP/0/RP0/CPU0:OC\_router1(config-user-key)#

## **lifetime (trustpoint)**

To configure the lifetime forself-enrollment of certificates, use the **lifetime** command in trustpoint configuration mode. To remove this configuration, use the **no** form of this command.

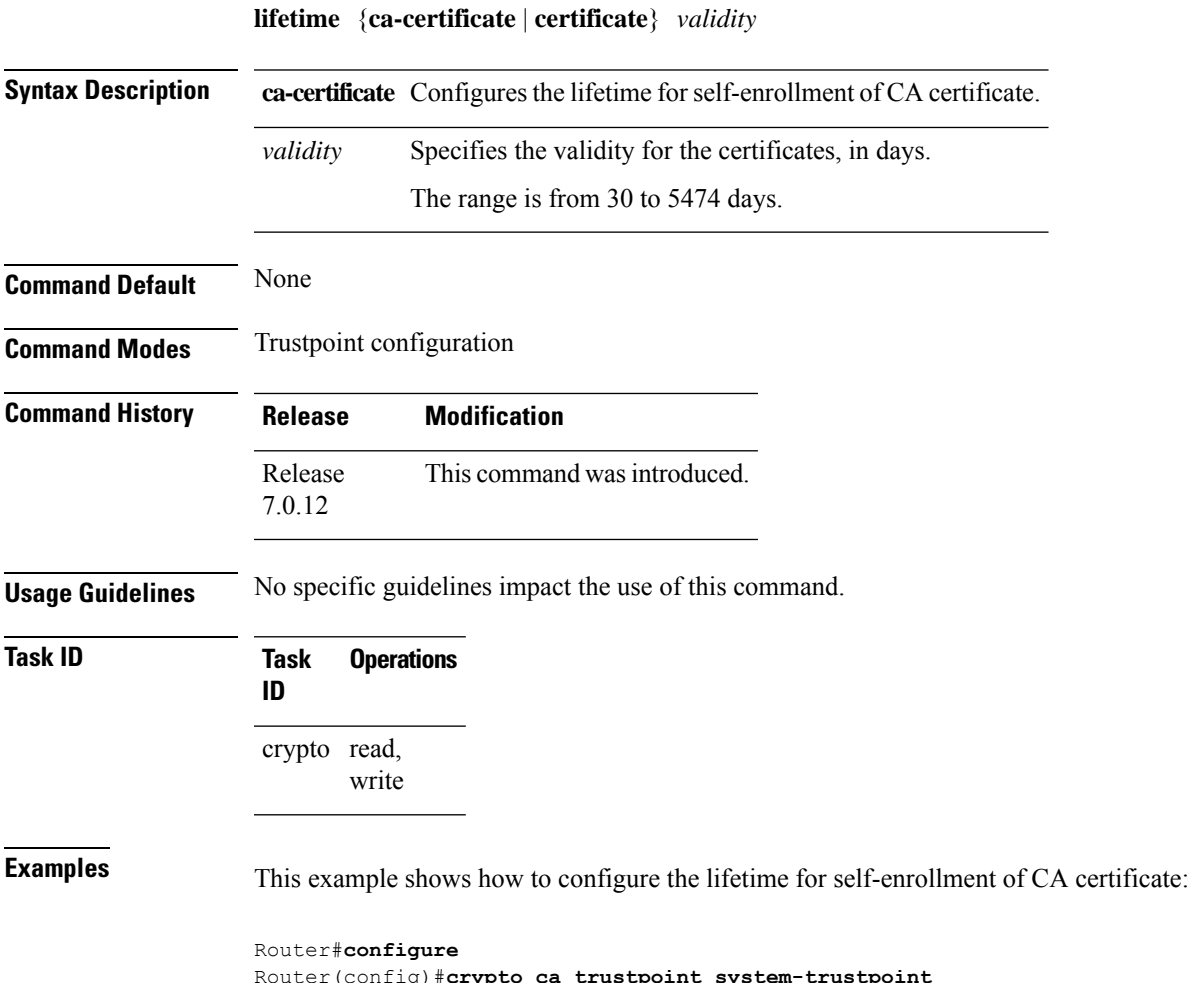

Router(config)#**crypto ca trustpoint system-trustpoint** Router(config-trustp)#**lifetime ca-certificate 30** Router(config-trustp)#**commit**

## **message-digest**

To configure the message digest hashing algorithm for the certificates, use the **message-digest** command in trustpoint configuration mode. To remove this configuration, use the **no** form of this command.

**message-digest** {**md5** | **sha1** | **sha256** | **sha384** | **sha512**}

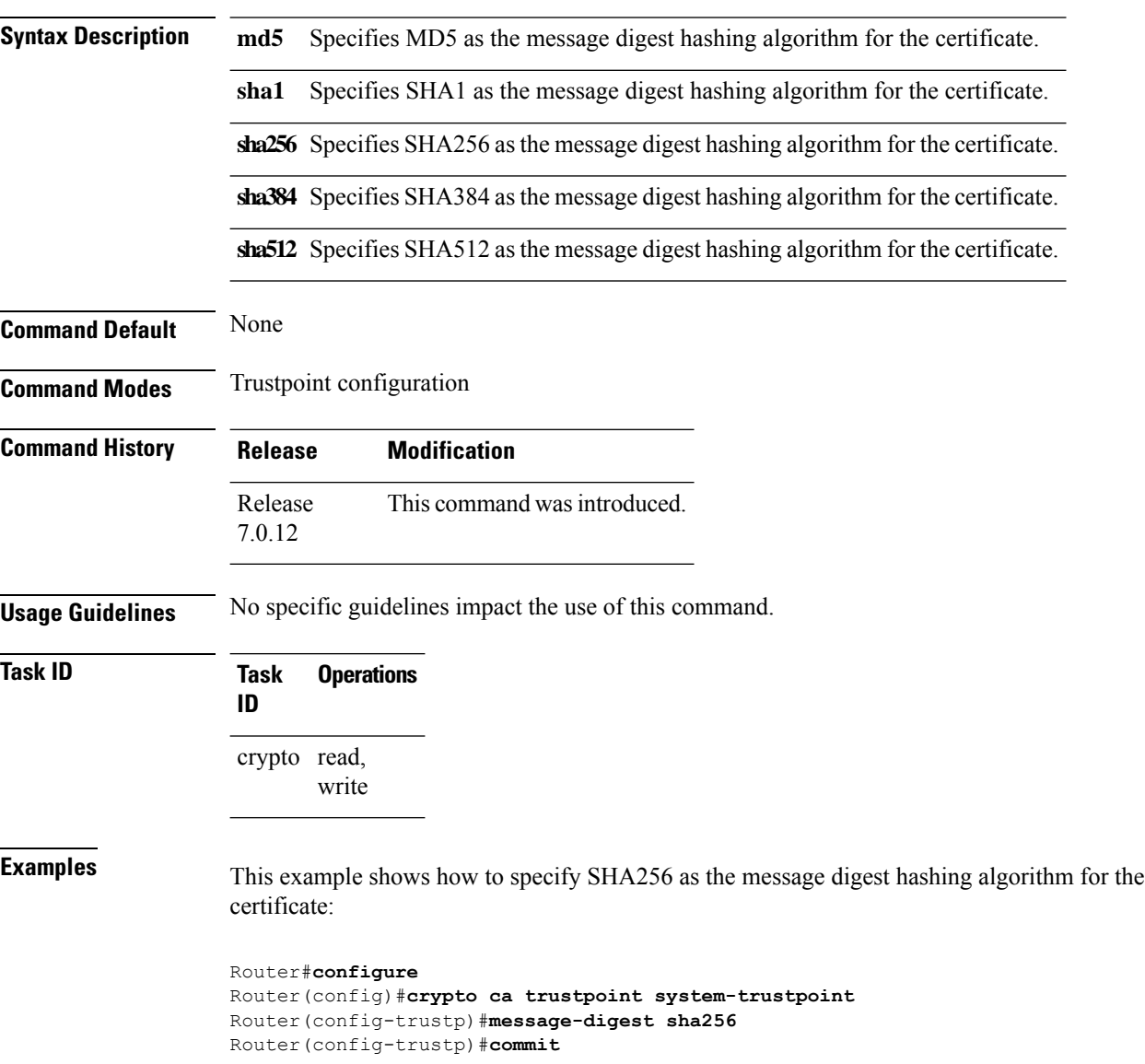

### **query url**

П

To specify Lightweight Directory Access Protocol (LDAP) protocol support, use the **query url** command in trustpoint configuration mode. To remove the query URL from the configuration, use the **no** form of this command.

**query url** *LDAP-URL* **no query url** *LDAP-URL*

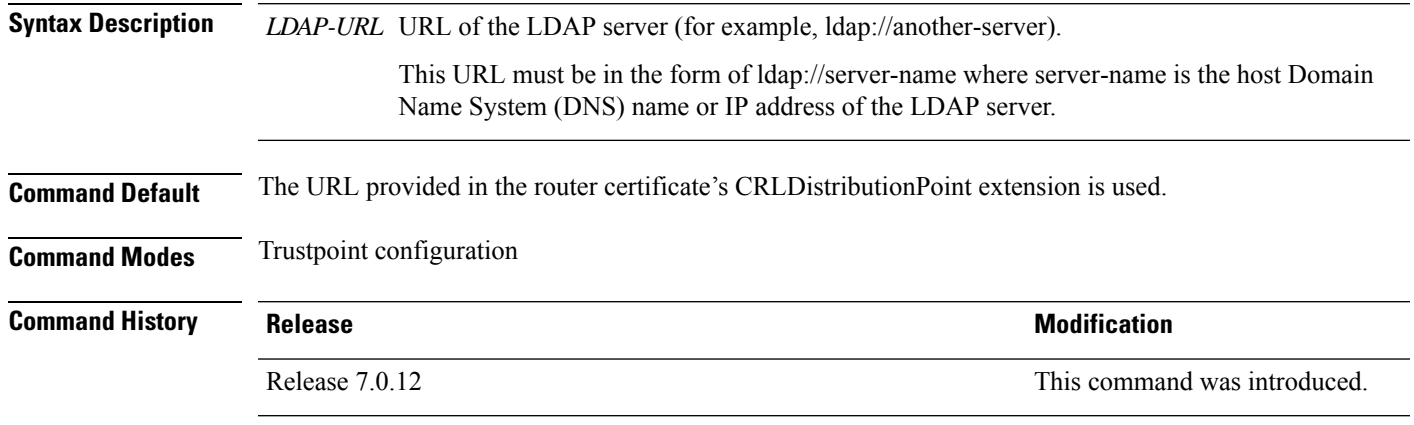

### **Usage Guidelines** LDAP is a query protocol used when the router retrieves the Certificate Revocation List (CRL). The certification authority (CA) administrator should be able to tell you whether the CA supports LDAP; if the CA supports LDAP, the CA administrator can tell you the LDAP location where certificates and certificate revocation lists should be retrieved.

To change the query URL, repeat the **query url** command to overwrite the previous URL.

**Task ID Task Operations ID** crypto read, write

**Examples** The following example shows the configuration required to declare a CA when the CA supports LDAP:

> RP/0/RP0RSP0/CPU0:router# **configure** RP/0/RP0RSP0/CPU0:router(config)# **crypto ca trustpoint myca** RP/0/RP0RSP0/CPU0:router(config-trustp)# **query url ldap://my-ldap.domain.com**

## **renewal-message-type**

Allows you to configure the request type from the router to the CA for automatic PKI certificate renewal.

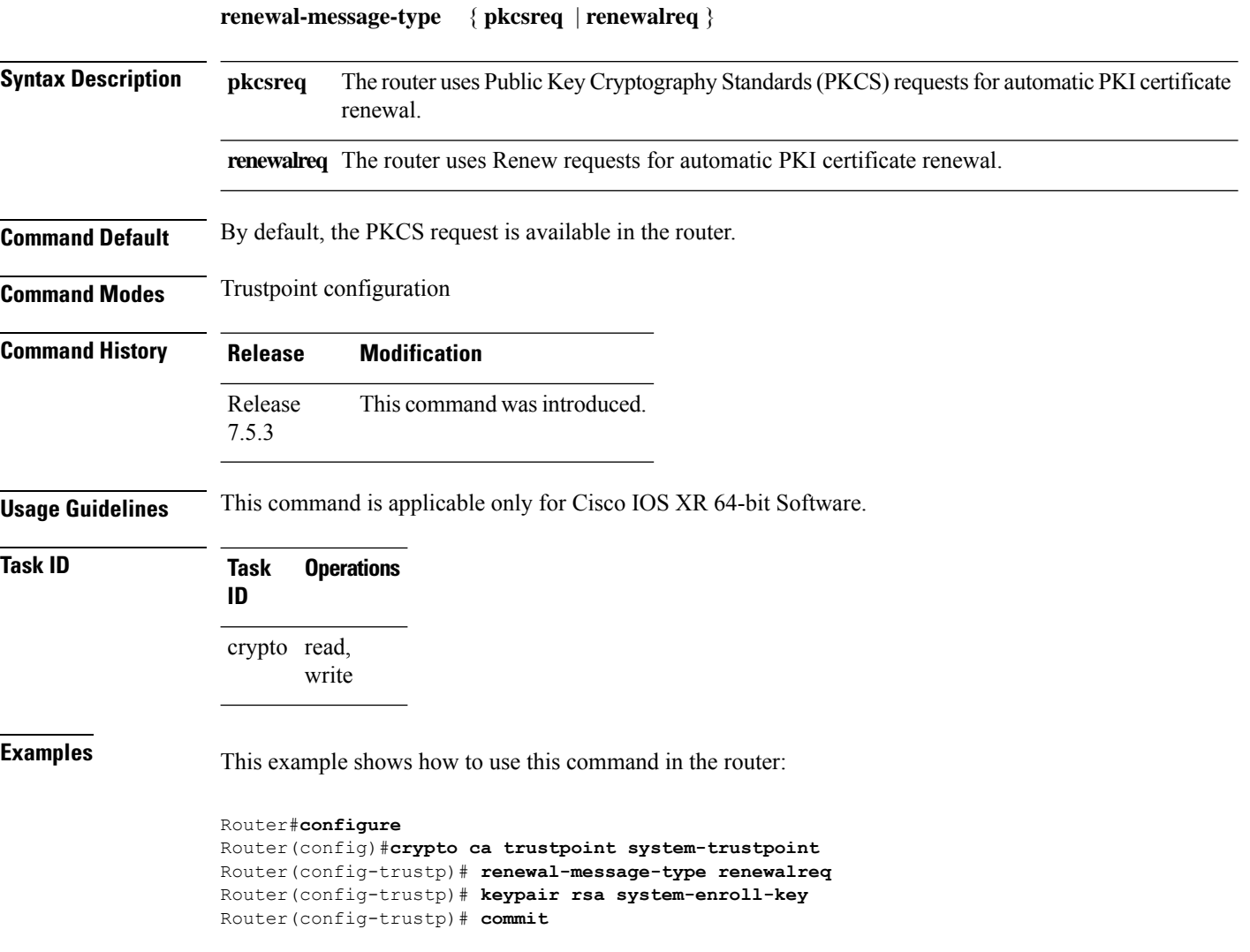

## **rsakeypair**

П

To specify a named Rivest, Shamir, and Adelman (RSA) key pair for this trustpoint, use the **rsakeypair** command in trustpoint configuration mode. To reset the RSA key pair to the default, use the **no** form of this command.

**rsakeypair** *keypair-label* **no rsakeypair** *keypair-label*

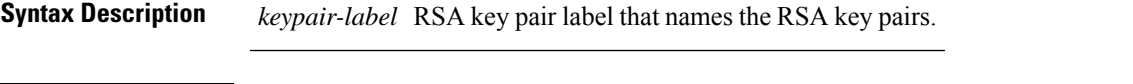

**Command Default** If the RSA key pair is not specified, the default RSA key is used for this trustpoint.

**Command Modes** Trustpoint configuration

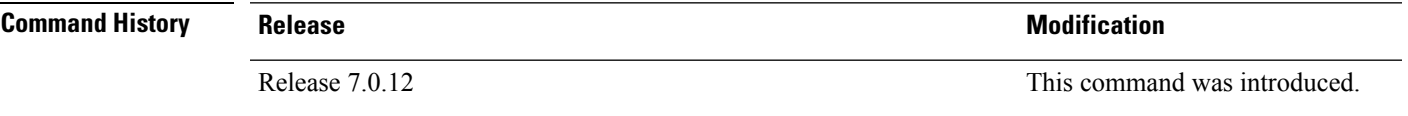

**Usage Guidelines** Use the **rsakeypair** command to specify a named RSA key pair generated using the **crypto key generate rsa** command for this trustpoint.

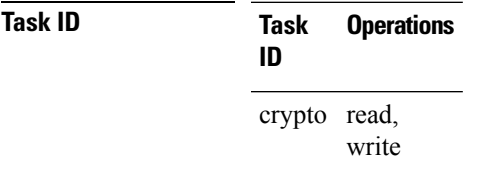

**Examples** The following example shows how to specify the named RSA key pair key1 for the trustpoint myca:

RP/0/RP0RSP0/CPU0:router# **configure** RP/0/RP0RSP0/CPU0:router(config)# **crypto ca trustpoint myca** RP/0/RP0RSP0/CPU0:router(config-trustp)# **rsakeypair key1**

## **serial-number (trustpoint)**

To specify whether the routerserial numbershould be included in the certificate request, use the **serial-number** command in trustpoint configuration mode. To restore the default behavior, use the**no** form of this command.

**serial-number** [**none**] **no serial-number**

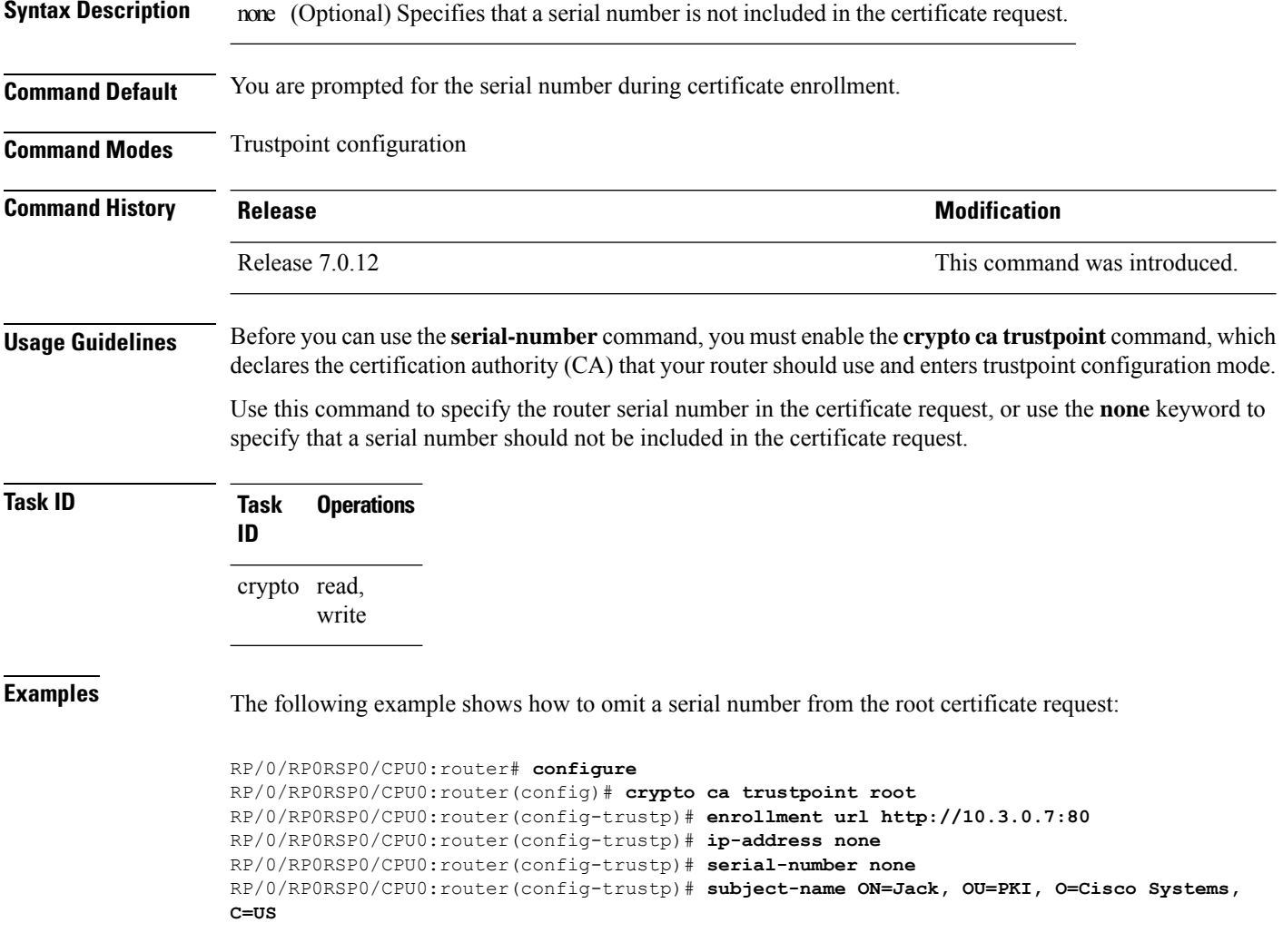

## **sftp-password (trustpoint)**

To secure the FTP password, use the **sftp-password** command in trustpoint configuration mode. To disable this feature, use the **no** form of this command.

```
sftp-password {clear text | clear text | password encrypted string}
no sftp-password {clear text | clear text | password encrypted string}
```
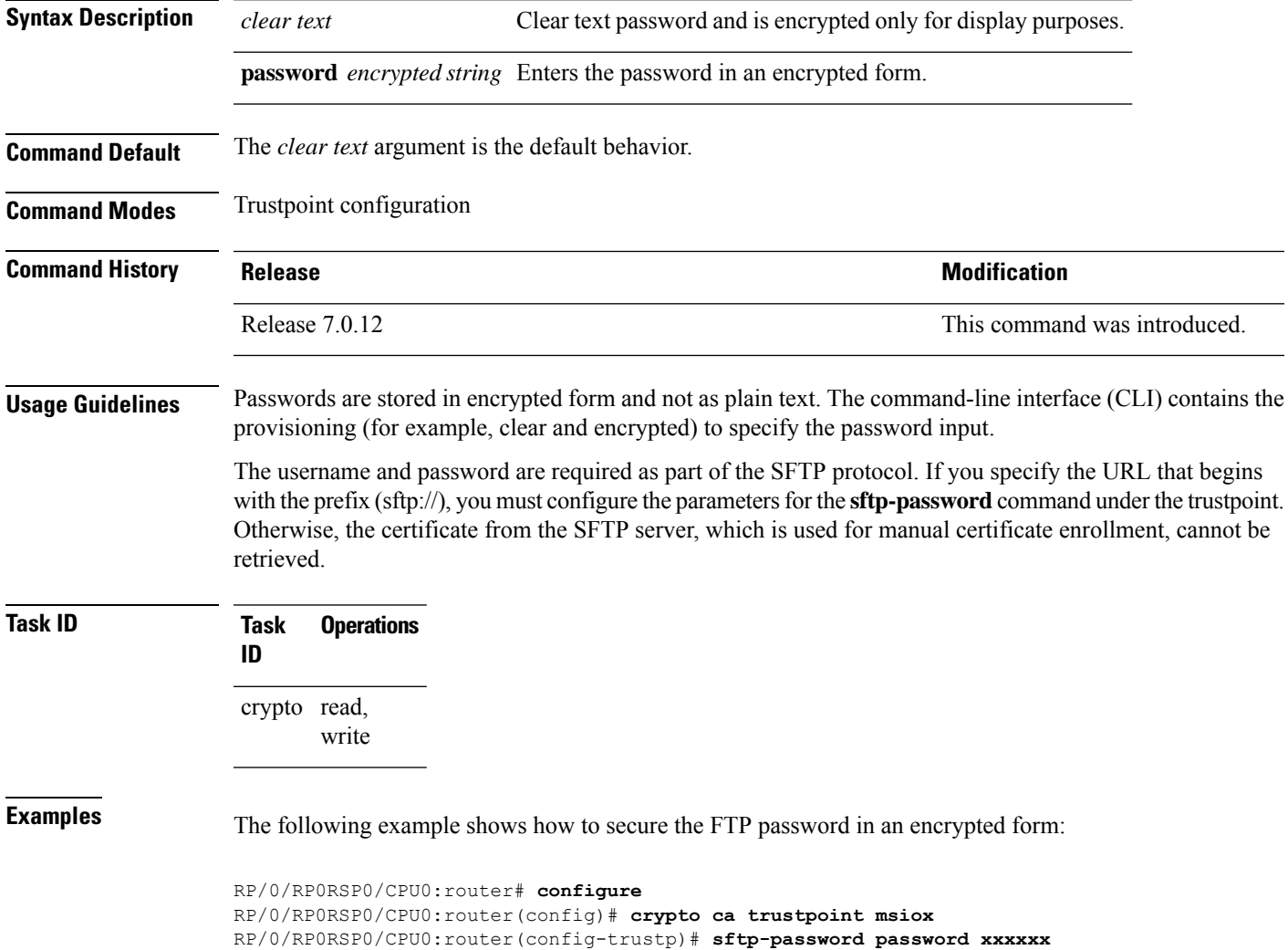

# **sftp-username (trustpoint)**

To secure the FTP username, use the **sftp-username** command in trustpoint configuration mode. To disable this feature, use the **no** form of this command.

**sftp-username** *username* **no sftp-username** *username*

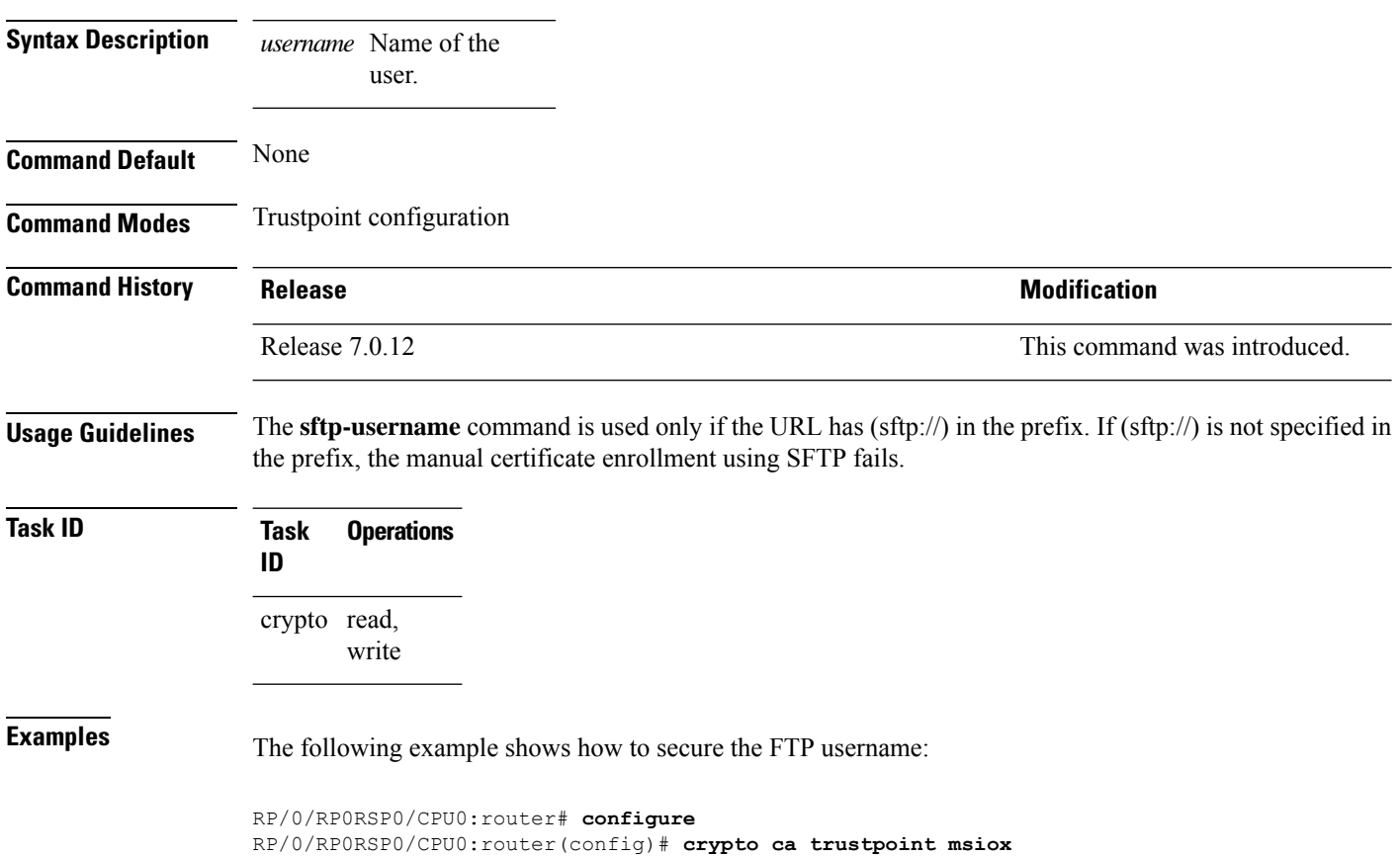

RP/0/RP0RSP0/CPU0:router(config-trustp)# **sftp-username tmordeko**

## **show crypto ca certificates**

To display information about your certificate and the certification authority (CA) certificate, use the **show crypto ca certificates** command in EXEC modeXR EXEC mode.

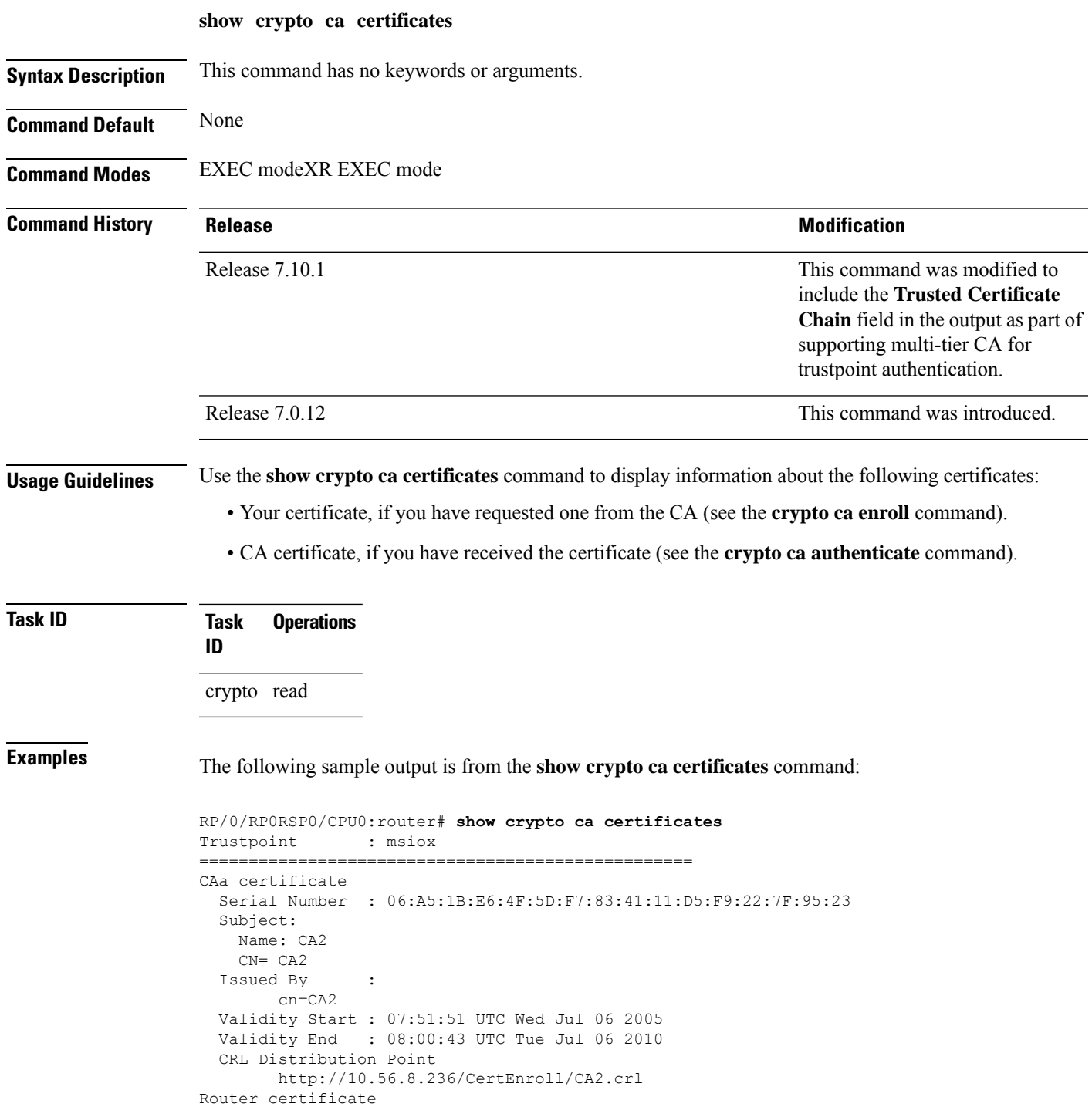

```
Status : Available
  Key usage : Signature
 Serial Number : 38:6B:C6:B8:00:04:00:00:01:45
 Subject:
   Name: tdlr533.cisco.com
   IP Address: 3.1.53.3
   Serial Number: 8cd96b64
 Issued By :
       cn=CA2
 Validity Start : 08:30:03 UTC Mon Apr 10 2006
 Validity End : 08:40:03 UTC Tue Apr 10 2007
 CRL Distribution Point
       http://10.56.8.236/CertEnroll/CA2.crl
Associated Trustpoint: MS-IOX
Router certificate
 Status : Available
  Key usage : Encryption
  Serial Number : 38:6D:2B:A7:00:04:00:00:01:46
 Subject:
   Name: tdlr533.cisco.com
   IP Address: 3.1.53.3
   Serial Number: 8cd96b64
 Issued By :
       cn=CA2
 Validity Start : 08:31:34 UTC Mon Apr 10 2006
 Validity End : 08:41:34 UTC Tue Apr 10 2007
 CRL Distribution Point
       http://10.56.8.236/CertEnroll/CA2.crl
Associated Trustpoint: msiox
```
Router#**show crypto ca certificates test-ca**

The following is a sample output with multi-tier CA. The command output displays the **Trusted Certificate Chain** field if there is one or more subordinate CAs involved in the hierarchy.

```
Mon Feb 6 09:03:53.019 UTC
Trustpoint : test-ca
==================================================
CA certificate
 Serial Number : 10:01
 Subject:
           CN=SUB_CA_CERT,OU=SPBU,O=CSCO,L=BGL,ST=KA,C=IN
 Issued By :
           CN=TWO-LEVEL-CA,OU=SPBU,O=CSCO,L=BGL,ST=KA,C=IN
 Validity Start : 12:31:40 UTC Sun Jun 14 2020
 Validity End : 12:31:40 UTC Wed Jun 12 2030
 CRL Distribution Point
           http://10.105.236.78/crl akshath two level ca/crl.der
  SHA1 Fingerprint:
            D8E0C11ECED96F67FDBC800DB6A126676A76BD62
Trusted Certificate Chain
 Serial Number : 0F:A0:06:7A:C9:5E:A9:E7:61:A2:B9:2B:27:D1:D6:8F:3D:51:43:3B
  Subject:
           CN=TWO-LEVEL-CA,OU=SPBU,O=CSCO,L=BGL,ST=KA,C=IN
 Issued By :
           CN=TWO-LEVEL-CA,OU=SPBU,O=CSCO,L=BGL,ST=KA,C=IN
 Validity Start : 13:12:32 UTC Sun Jun 07 2020
 Validity End : 13:12:32 UTC Sat Jun 02 2040
 CRL Distribution Point
          http://10.105.236.78/crl_akshath_two_level_ca/crl.der
  SHA1 Fingerprint:
            08E71248FB7578614442E713AC87C461D173952F
```
Router certificate Key usage : General Purpose Status : Available Serial Number : 28:E5 Subject: CN=test Issued By : CN=SUB\_CA\_CERT, OU=SPBU, O=CSCO, L=BGL, ST=KA, C=IN Validity Start : 08:49:54 UTC Mon Feb 06 2023 Validity End : 08:49:54 UTC Wed Mar 08 2023 SHA1 Fingerprint: 6C8644FA67D9CEBC7C5665C35838265F578835AB Associated Trustpoint: test-ca

## **show crypto ca crls**

To display information about the local cache Certificate Revocation List (CRL), use the **show crypto ca crls** command in EXEC modeXR EXEC mode.

**show crypto ca crls**

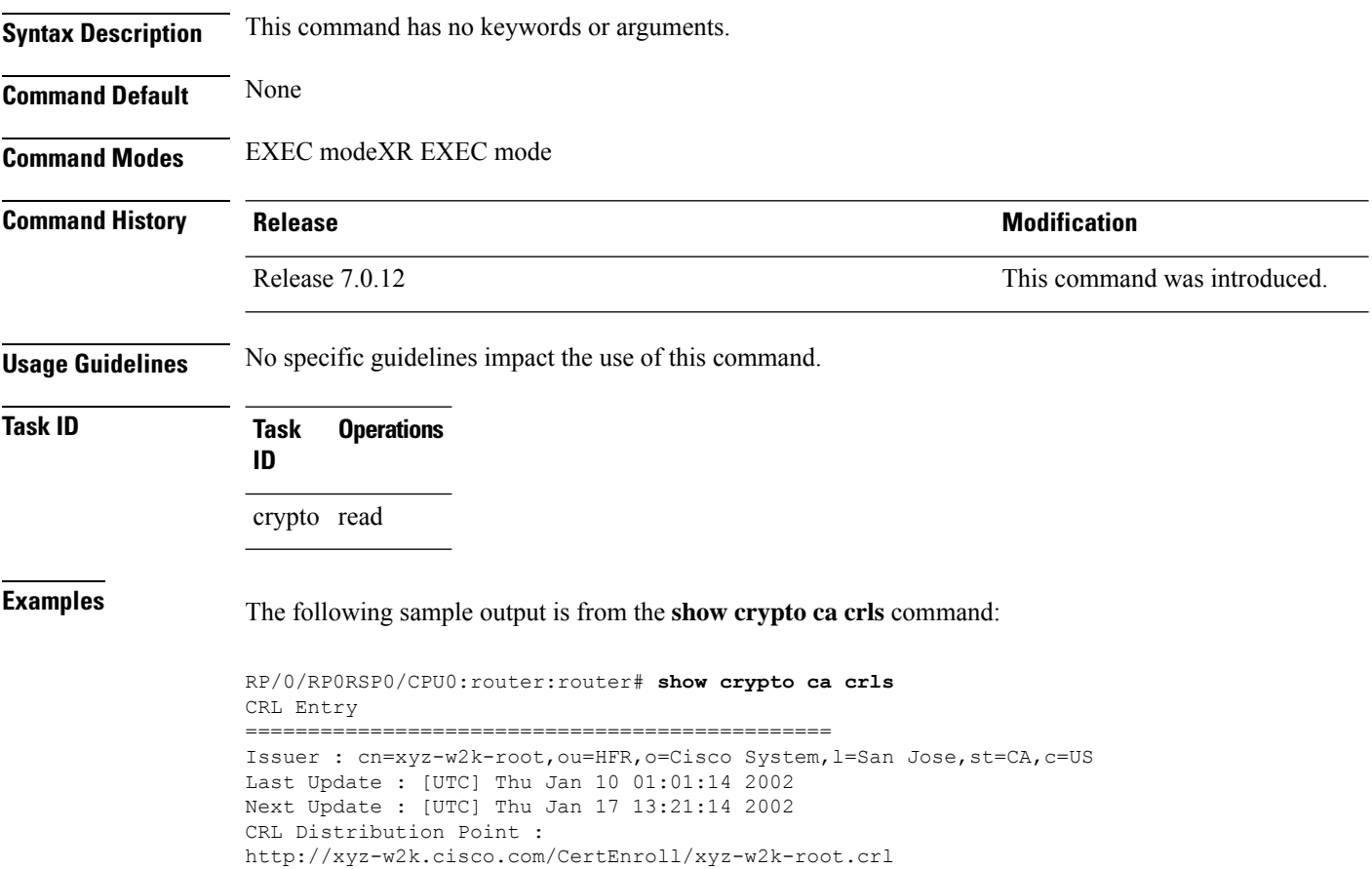

Ш

## **show crypto ca trustpool policy**

To display the CA trust pool certificates of the router in a verbose format use the **show crypto ca trustpool policy**command in EXEC modeXR EXEC mode.

**show crypto ca trustpool policy**

**Syntax Description** This command has no keywords or arguments. **Command Default** No default behavior or values **Command Modes** EXEC modeXR EXEC mode **Command History Release <b>Release Release** *Release* **Modification** Release 7.0.12 This command was introduced. **Usage Guidelines** Use the command to display the CA trust pool certificates of the router in a verbose format.

**Task ID Task Operation ID** crypto read

#### **Example**

This example shows you how to run the command to view details of your CA certificate trust pool policy.

RP/0/RP0RSP0/CPU0:router# **show crypto ca trustpool policy**

Trustpool Policy

Trustpool CA certificates will expire [UTC] Thu Sep 30 14:01:15 2021 CA Bundle Location: http://cisco.com/security/pki/trs/ios.p7b

## **show crypto key mypubkey authentication-ssh**

To display the cryptographic keys that are used for the public key-based authentication of SSH clients on the router, use the **show crypto key mypubkey authentication-ssh** command in EXEC modeXR EXEC mode.

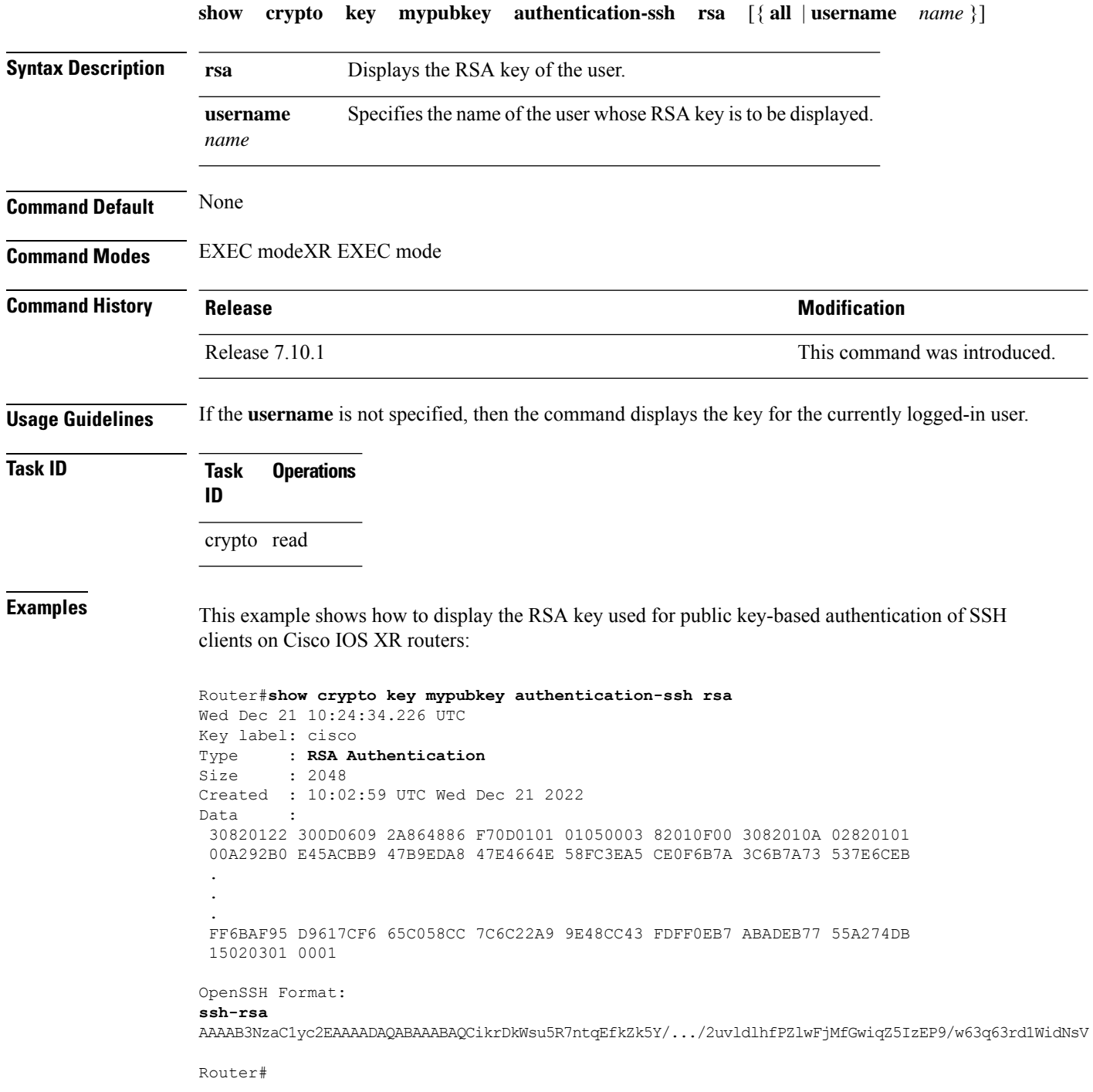

I

The key value starts with *ssh-rsa* in the above output.

### **show crypto key mypubkey dsa**

To display the DirectorySystem Agent (DSA) public keysfor your router, use the **show cryptokey mypubkey dsa** command in EXEC modeXR EXEC mode.

**show crypto key mypubkey dsa Syntax Description** This command has no keywords or arguments. **Command Default** None **Command Modes** EXEC modeXR EXEC mode **Command History Release Modification** Release 7.0.12 This command was introduced. **Usage Guidelines** No specific guidelines impact the use of this command. **Task ID Task Operations ID** crypto read **Examples** The following sample output is from the **show crypto key mypubkey dsa** command: RP/0/RP0RSP0/CPU0:router# **show crypto key mypubkey dsa** Key label: mykey Type : RSA General purpose Size : 1024 Created : 17:33:23 UTC Thu Sep 18 2003 Data : 3081F230 81AA0605 2B0E0302 0C3081A0 02020200 024100C8 A36B6179 56B8D620 1F77595C 32EF3004 577A9F79 0A8ABDA4 89FB969D 35C04E7E 5491ED4E 120C657C 610576E5 841696B6 0948846C C92F56E5 B4921458 70FC4902 1500AB61 5C0D63D3 EB082BB9 F16030C5 AA0B5D1A DFE50240 73F661EA 9F579E77 B413DBC4 9047B4F2 10A1CFCB 14D98B57 3E0BBA97 9B5120AD F52BBDC7 15B63454 8CB54885 92B6C9DF 7DC27768 FD296844 42024945 5E86C81A 03430002 4071B49E F80F9E4B AF2B62E7 AA817460 87EFD503 C668AD8C D606050B 225CC277 7C0A0974 8072D7D7 2ADDDE42 329FE896 AB015ED1 3A414254 6935FDCA 0043BA4F 66

## **show crypto key mypubkey ecdsa**

To display the Elliptic Curve Digital Signature Algorithm (ECDSA) public keys for your router, use the **show crypto key mypubkey ecdsa** command.

#### **show crypto key mypubkey ecdsa**

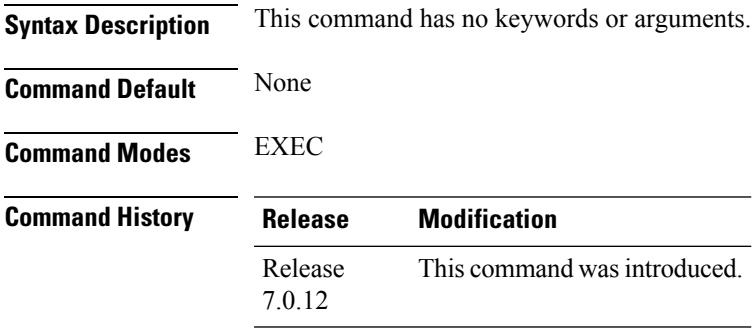

#### **Usage Guidelines**

### **Task ID Task Operation ID** crypto read

#### **Example**

RP/0/RSP0/CPU0:Router# show crypto key mypubkey ecdsa

```
Key label: the default
Type : ECDSA General Curve Nistp256
Degree : 256
Created : 19:10:54 IST Mon Aug 21 2017
Data :
04255331 89B3CC40 BCD5A5A3 3BCCE7FF 522BF88D F3CC300D CEC9D7FD 98796ABB
6A69523F E5FBAB66 804A05BF ECCDABC6 63F73AE8 E89827DD 18EB106A 7735C34A
```
## <span id="page-67-0"></span>**show crypto key mypubkey ed25519**

To display the Ed25519 crypto public keys of your router, use the **show crypto key mypubkey ed25519** command in EXEC modeXR EXEC mode.

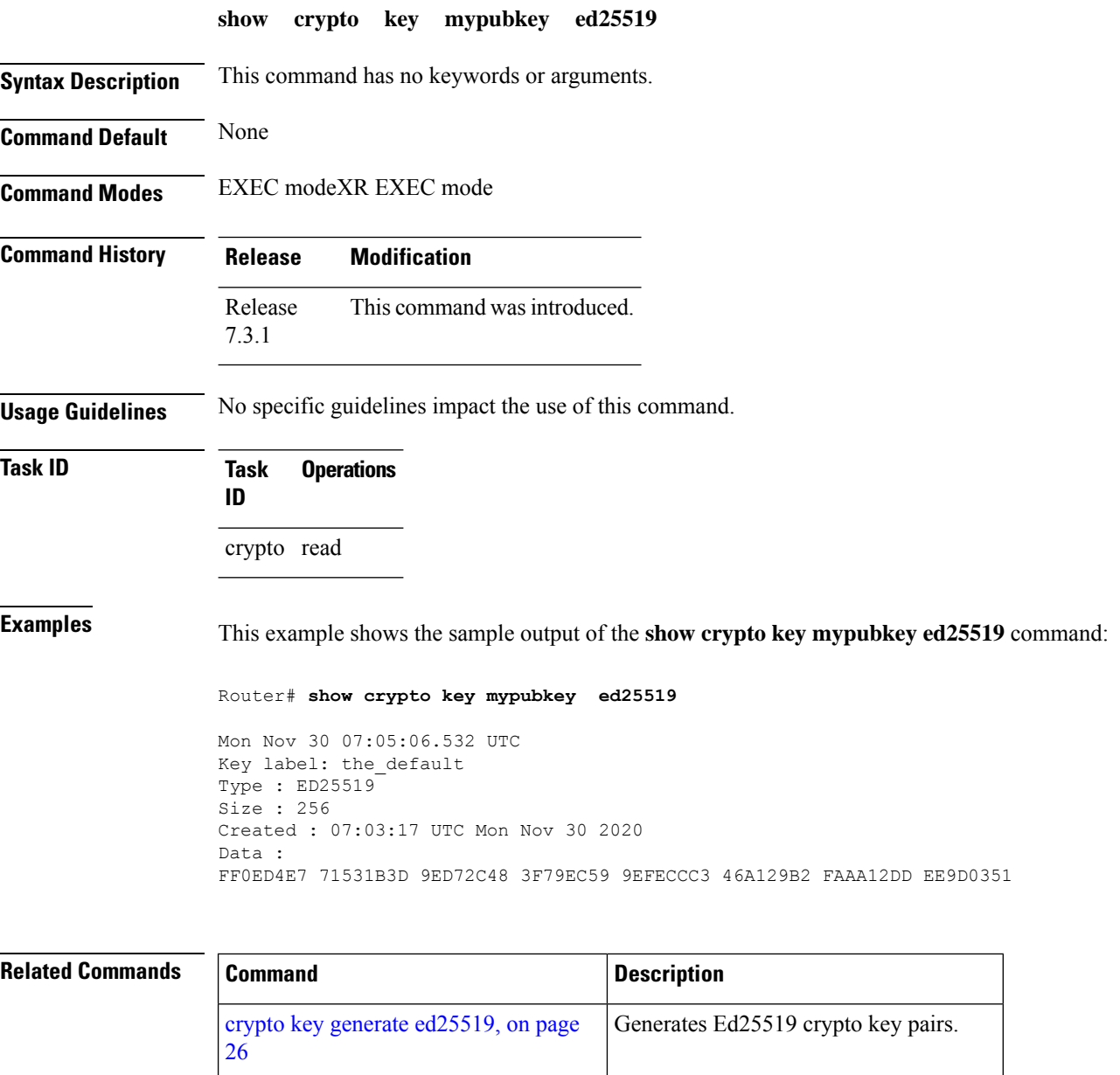

crypto key zeroize [ed25519,](#page-36-0) on page 37 Deletes all Ed25519 keys from the router.

Ш

### **show crypto key mypubkey rsa**

To display the Rivest, Shamir, and Adelman (RSA) public keys for your router, use the **show crypto key mypubkey rsa** command in EXEC modeXR EXEC mode.

**show crypto key mypubkey rsa Syntax Description** This command has no keywords or arguments. **Command Default** None **Command Modes** EXEC modeXR EXEC mode **Command History Release <b>Release Release** *Release* **Modification** Release 7.0.12 This command was introduced. **Usage Guidelines** No specific guidelines impact the use of this command. **Task ID Task Operations ID** crypto read **Examples** The following is sample output from the **show crypto key mypubkey rsa** command: RP/0/RP0RSP0/CPU0:router# **show crypto key mypubkey rsa** Key label: mykey Type : RSA General purpose Size : 1024 Created : 07:46:15 UTC Fri Mar 17 2006 Data : 30819F30 0D06092A 864886F7 0D010101 05000381 8D003081 89028181 00CF8CDF 5BFCA055 DA4D164D F6EDB78B 926B1DDE 0383027F BA71BCC6 9D5592C4 5BA8670E 35CD19B7 1C973A46 62CC5F8C 82BD596C F292410F 8E83B753 4BA71BAC 41AB6B60 F34A2499 EDE11639 F88B4210 B2A0CF5F DD678C36 0D8B7DE1 A2AB5122 9ED947D5 76CF5BCD D9A2039F D02841B0 7F8BFF97 C080B791 10A9ED41 00FB6F40 95020301 0001 Key label: the default Type : RSA General purpose Size : 512 Created : 07:46:15 UTC Fri Mar 17 2006 Data : 305C300D 06092A86 4886F70D 01010105 00034B00 30480241 00C7DE73 7B3EA447 CCE8F3DF DD1327D8 C1C30C45 2EEB4981 B1B48D2B 1AF14665 178058FB 8F6BB6BB E08C6163 FA0EE356 395C8E5F 2AC59383 0706BDDF EC8E5822 9B020301 0001

## **show platform security integrity dossier**

To collect the data from various IOS XR applications, use the **show platform security integrity dossier** command in EXEC modeXR EXEC mode.

**show platform security integrity dossier** [**include** {**packages** | **reboot-history** | **rollback-history** | **running-config** | **system-integrity-snapshot** | **system-inventory**}] [**nonce** *nonce-value*]

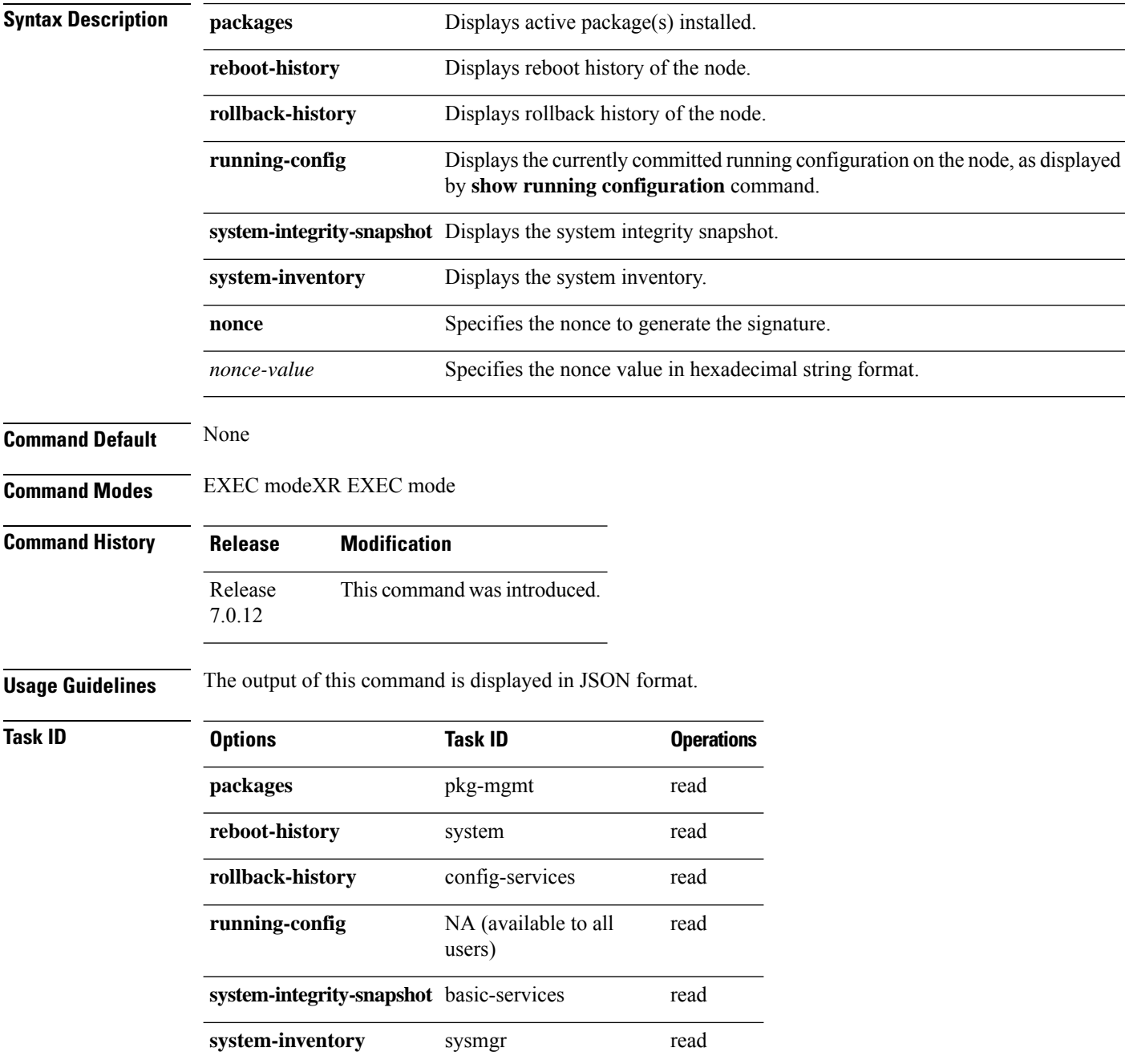

**Examples** This example shows the usage of **show platform security integrity dossier** command with various selectors:

> Router#**show platform security integrity dossier include packages reboot-history rollback-history system-integrity-snapshot system-inventory nonce 1580 | utility sign nonce 1580 include-certificate**

## **subject-name (trustpoint)**

To specify the subject name in the certificate request, use the **subject-name** command in trustpoint configuration mode. To clear any subject name from the configuration, use the **no** form of this command.

**subject-name** [**ca-certificate**] *subject-name*

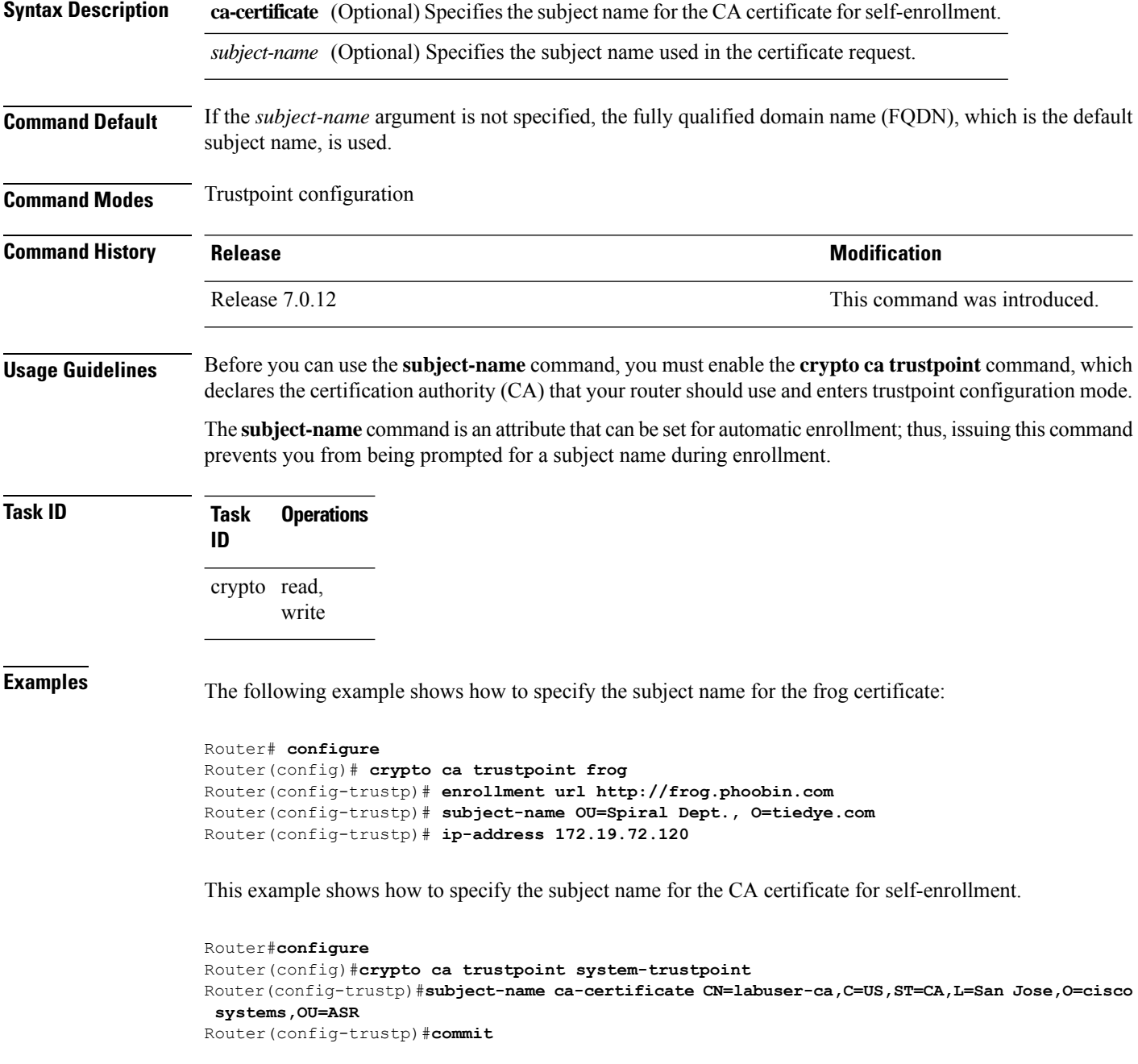
## **utility sign**

To sign the command output with the enrollment key to verify its data integrity and authenticity, use the**utility sign** command along with any of the Cisco IOS XR commands.

**utility sign** [{**include-certificate** | **nonce** *nonce-value*}]

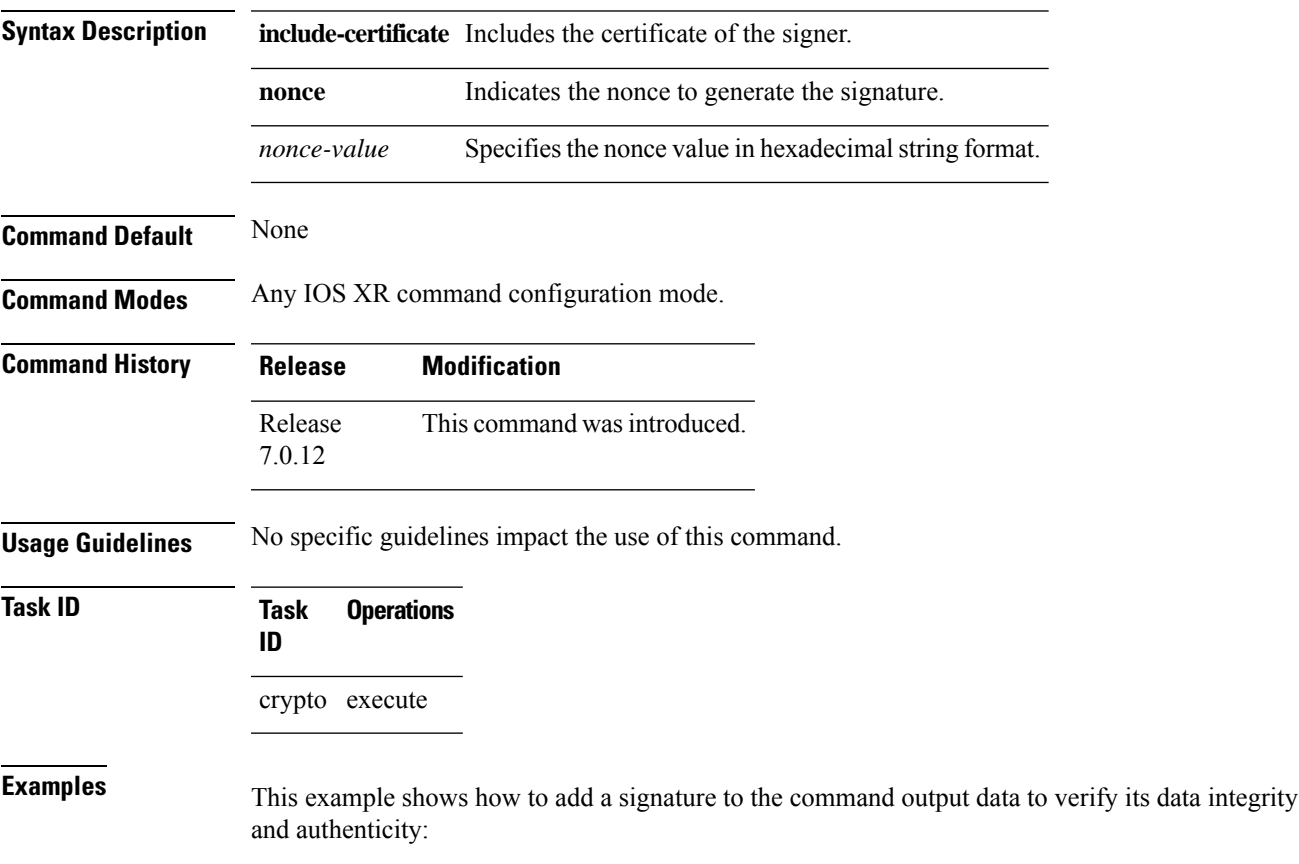

Router#**show version | utility sign nonce 1234 include-certificate**

 $\mathbf I$